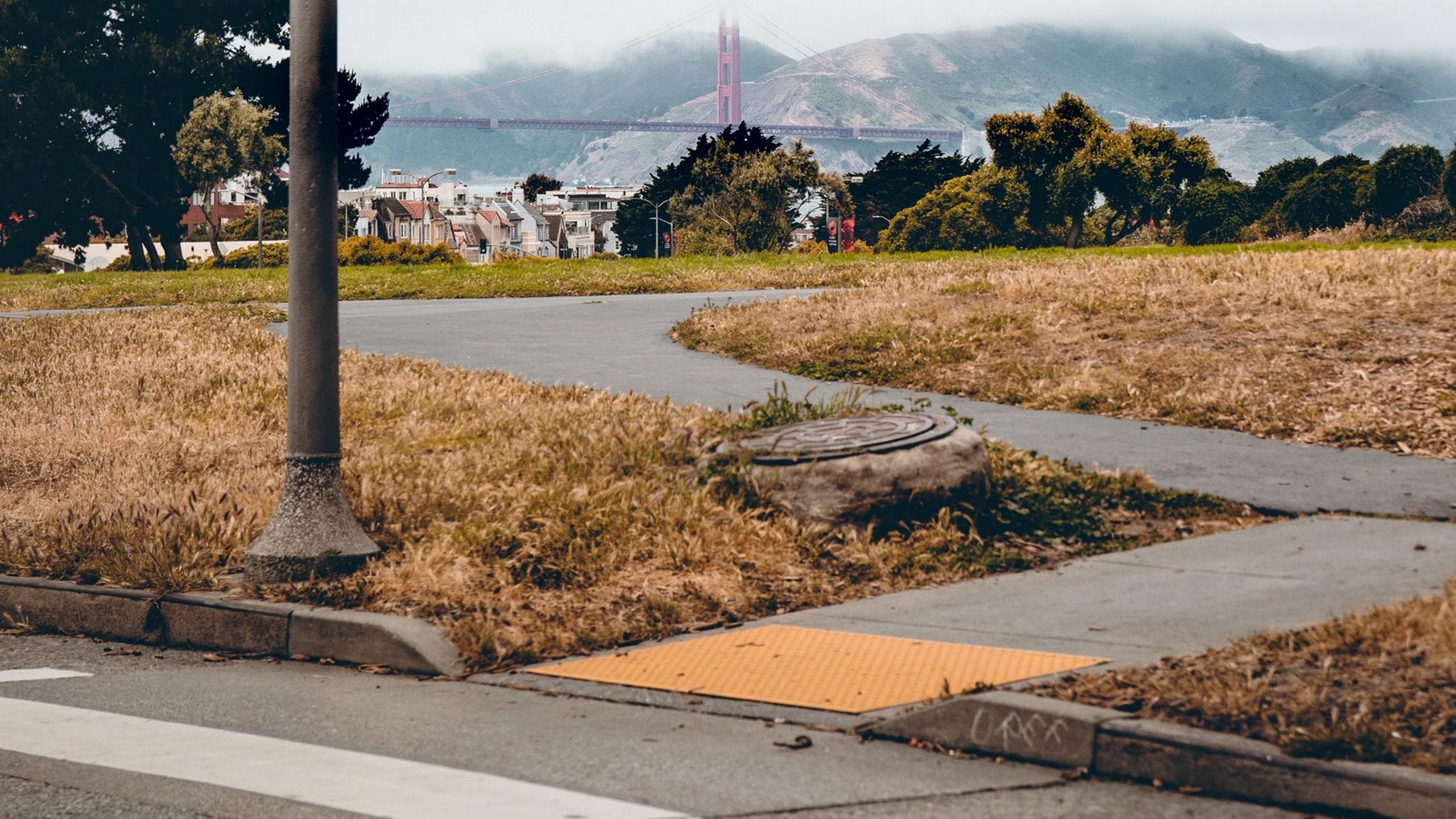

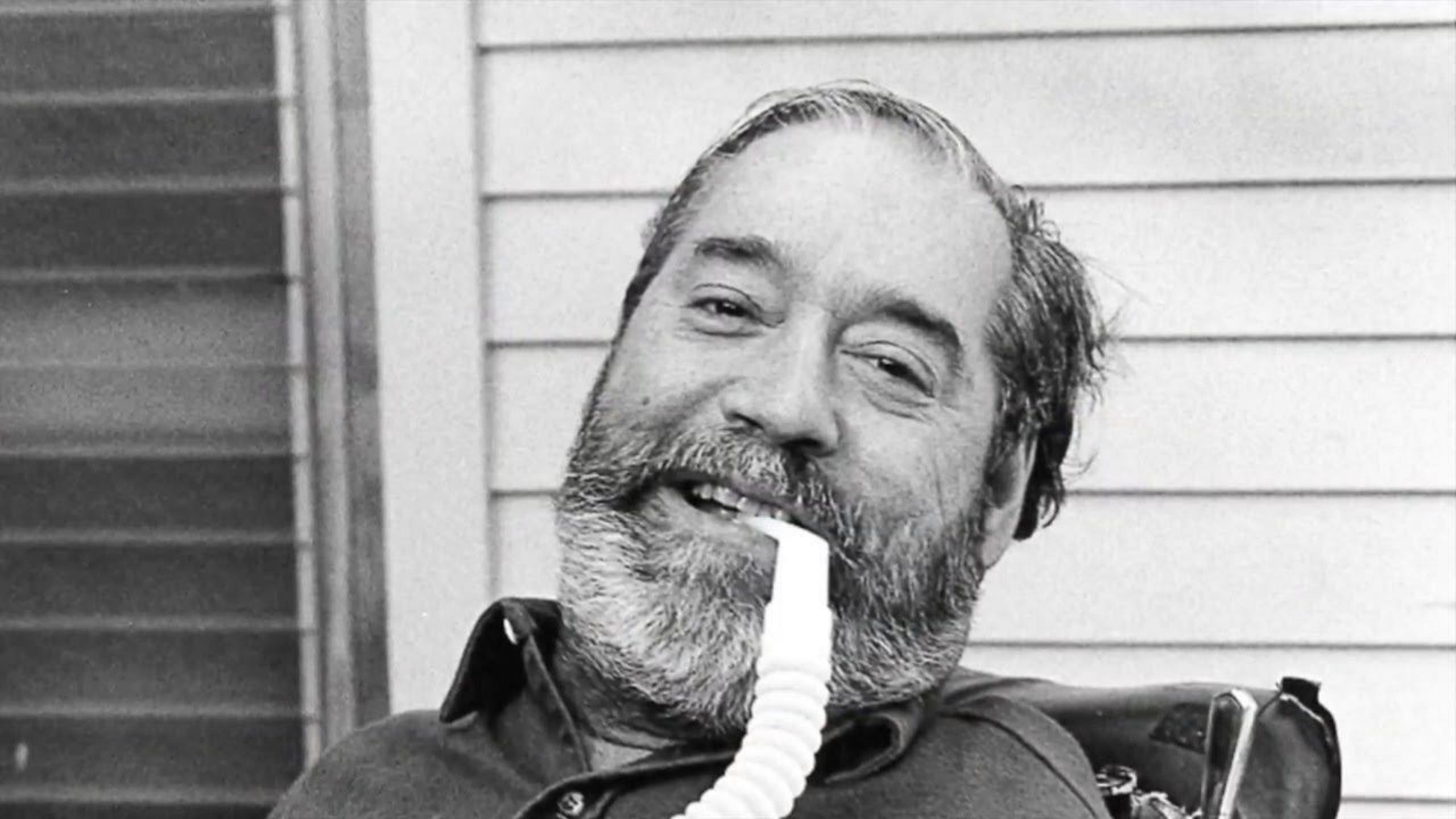

## 

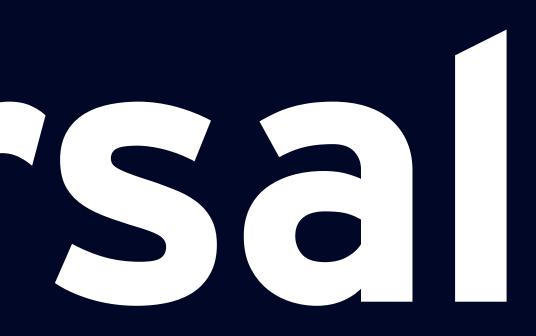

"The concept of designing all products and the built environment to be aesthetic and usable to the greatest extent possible by everyone, regardless of their age, ability, or status in life."

Ronald Mace

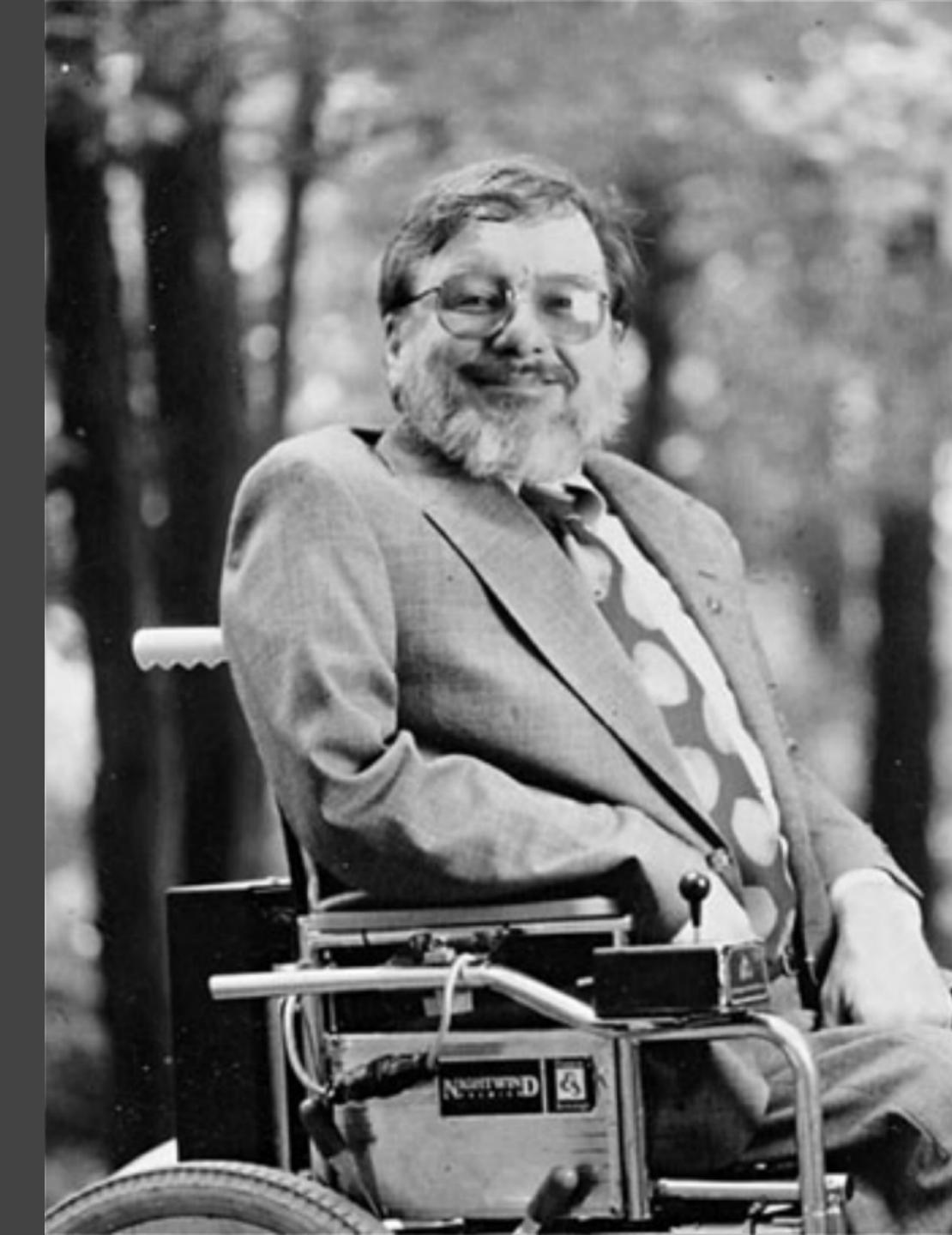

### 1. Equitable use

- 2. Flexibility in use
- 3. Simple and intuitive
- 4. Perceptible information
- 5. Tolerance for error
- 6. Low physical effort
- 7. Size and space for approach & use

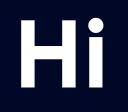

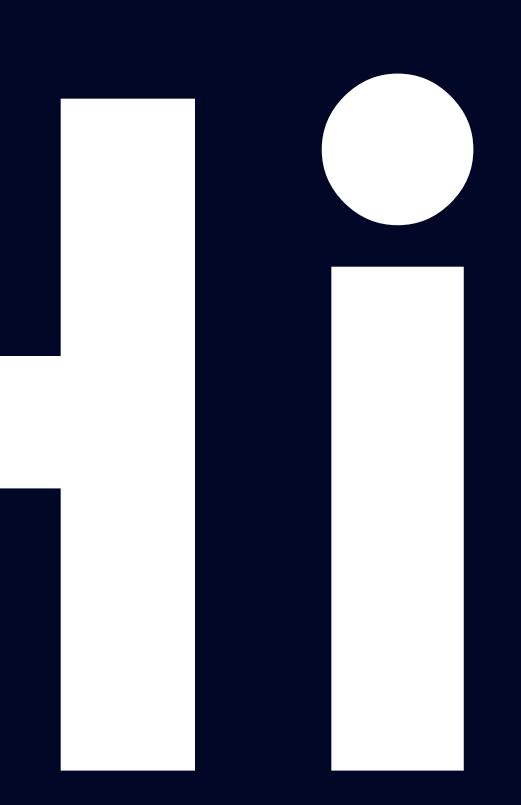

## Matthew Bischoff

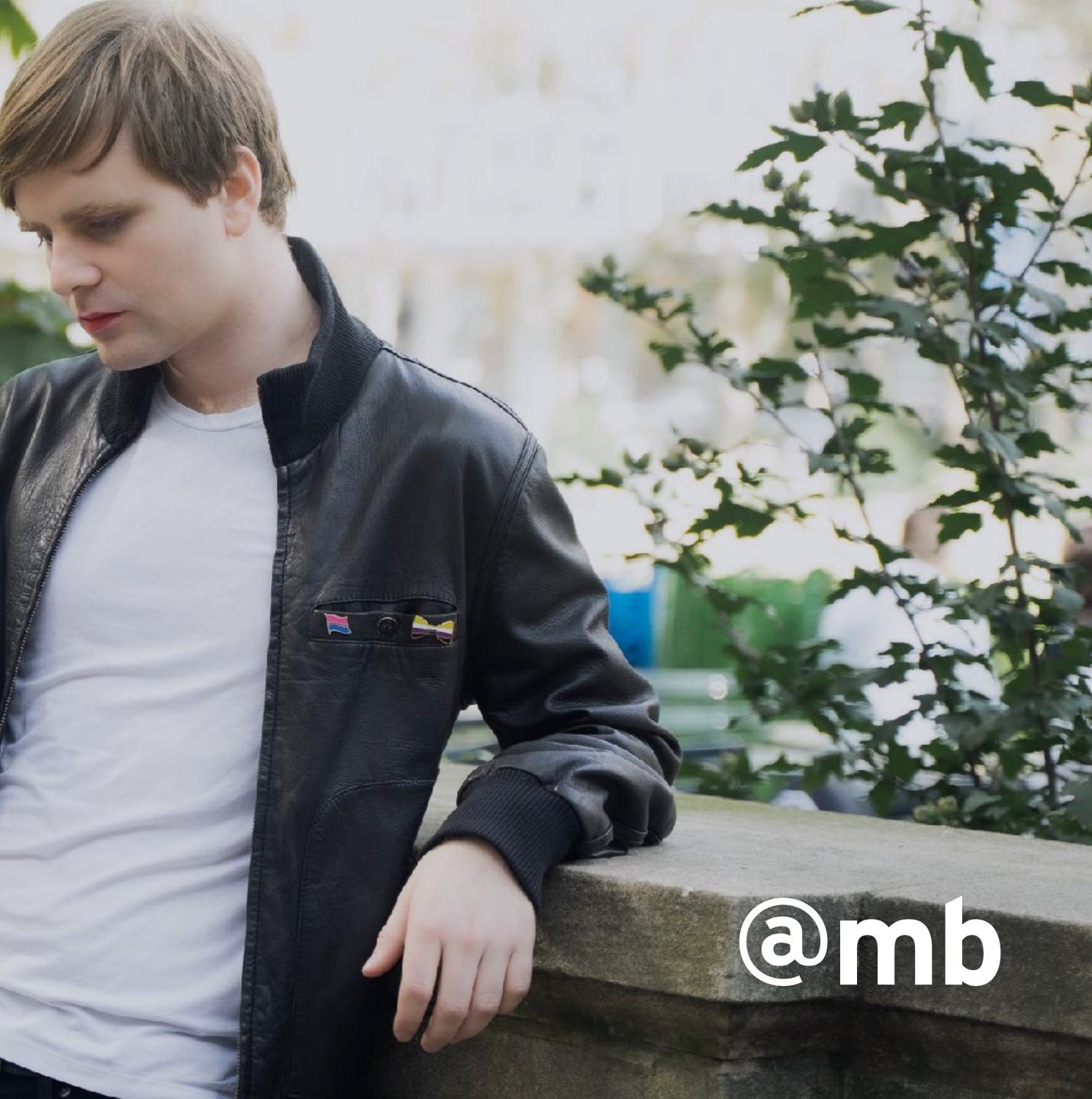

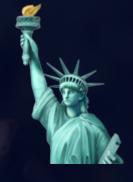

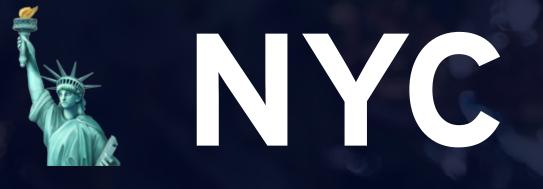

## They/them Non-disabled

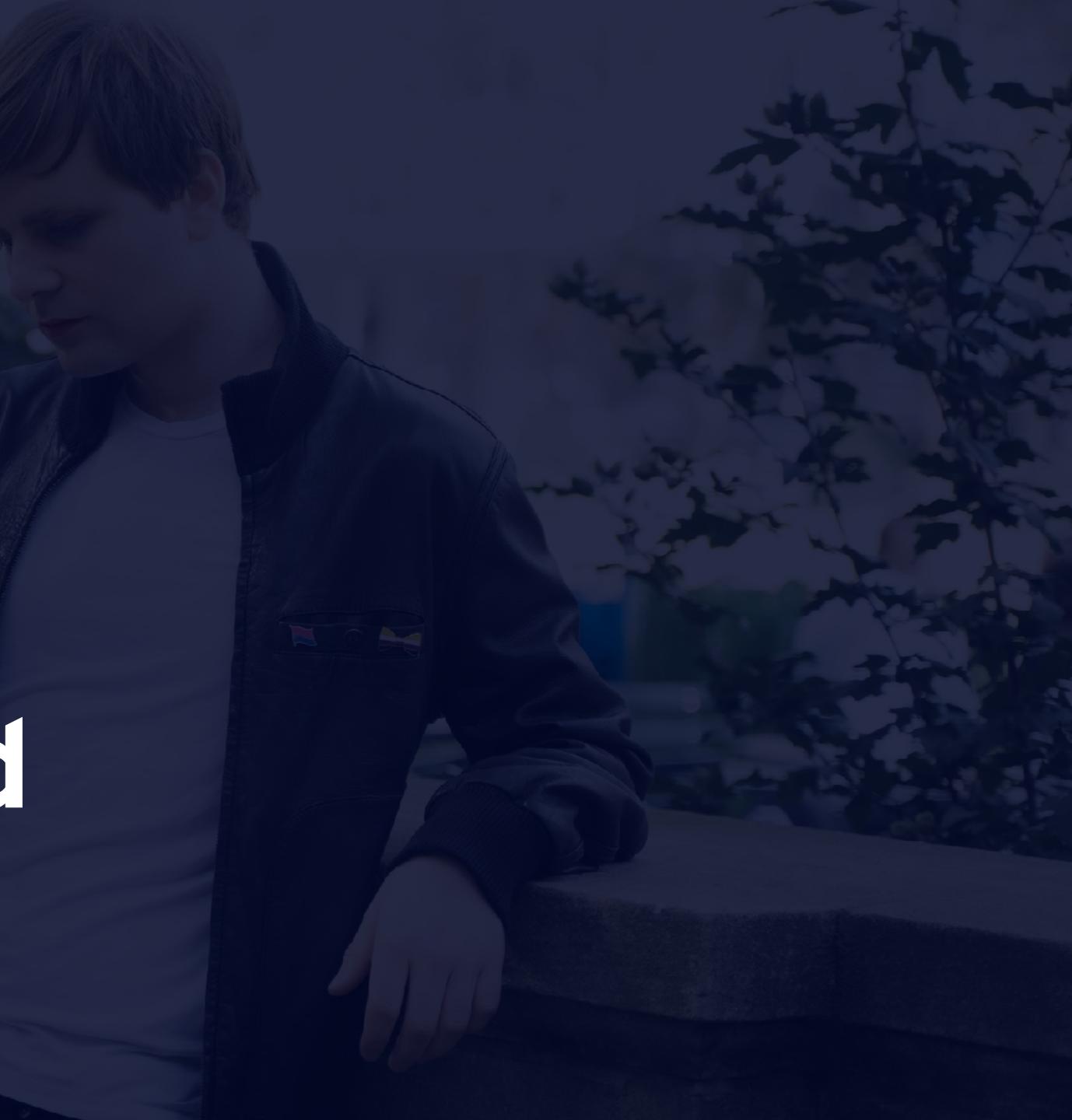

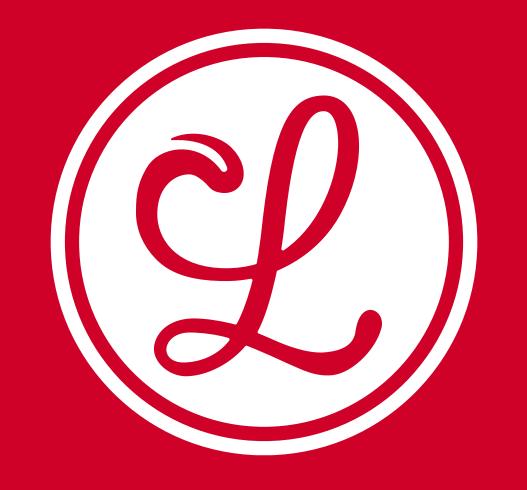

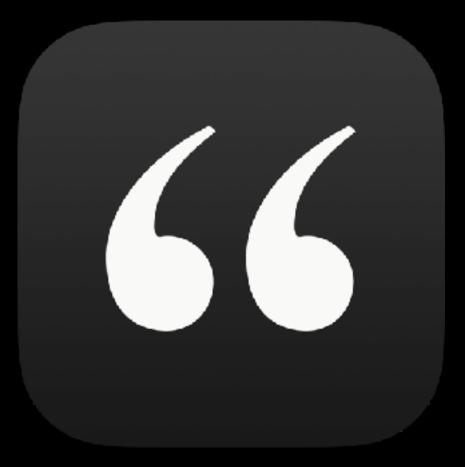

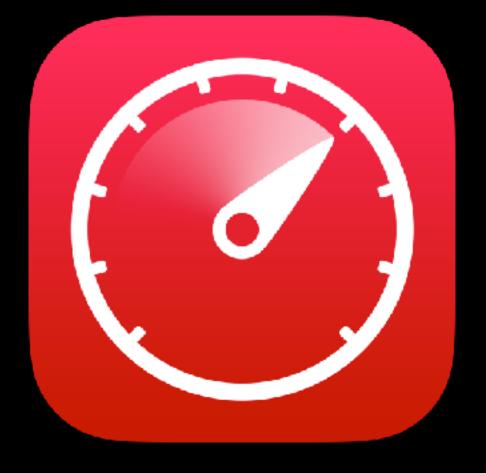

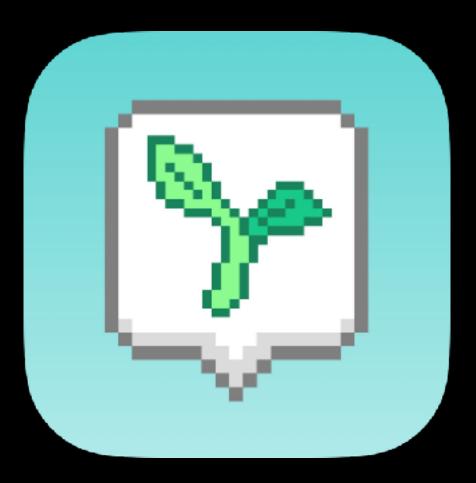

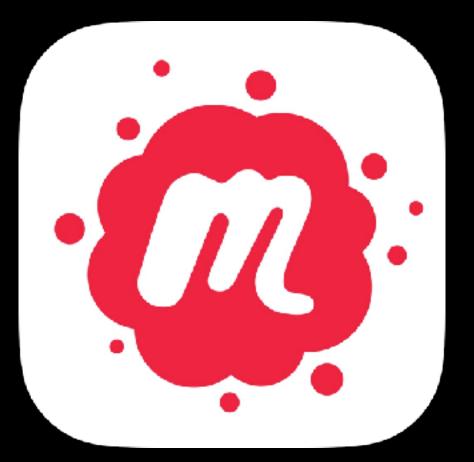

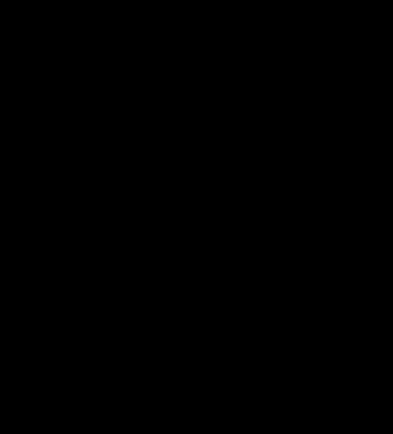

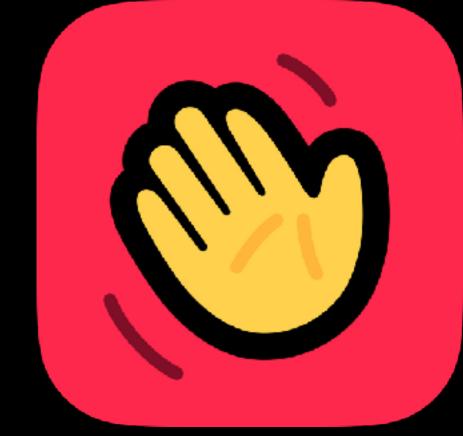

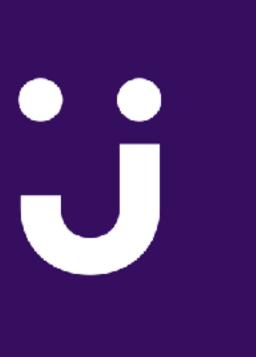

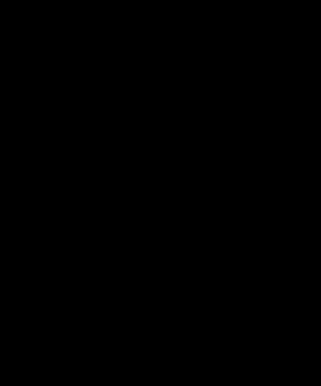

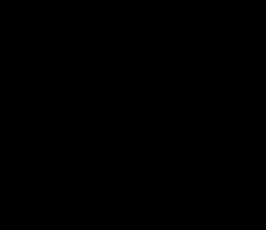

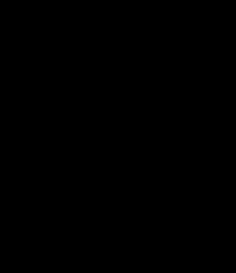

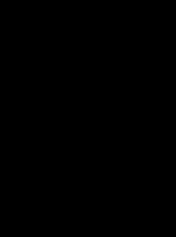

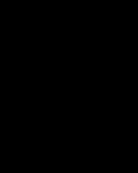

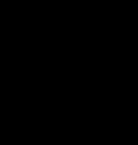

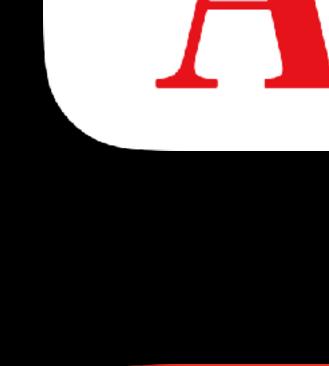

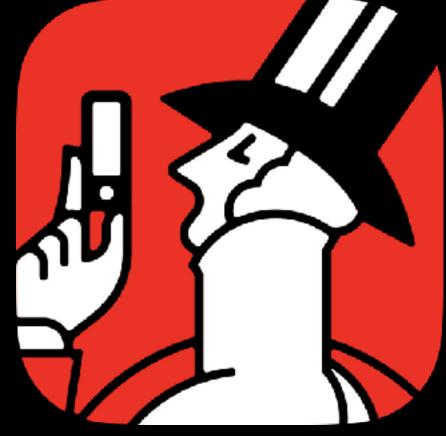

## 

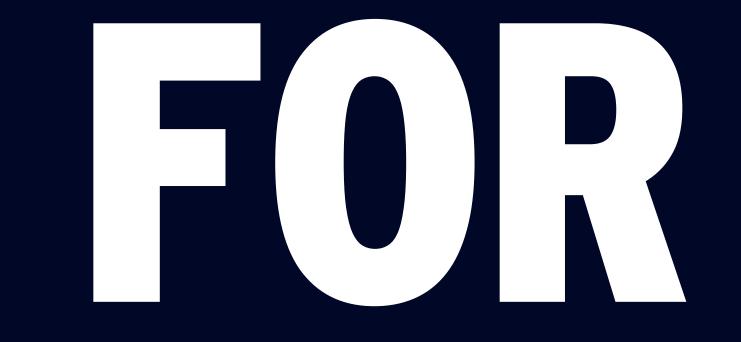

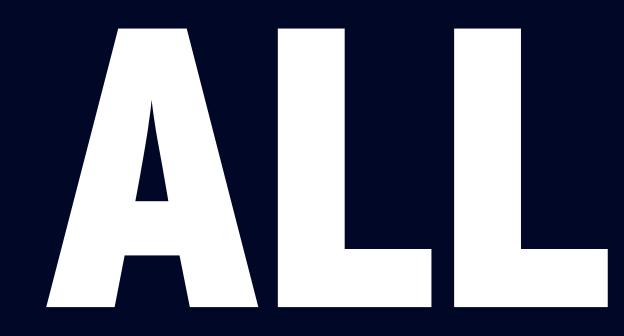

# 

# MAKING SOFTWARE ACCESSIBLE

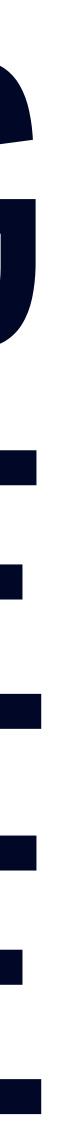

## I Don't Know How To Explain To You That You Should Care About Other People

Our apps aren't accessible

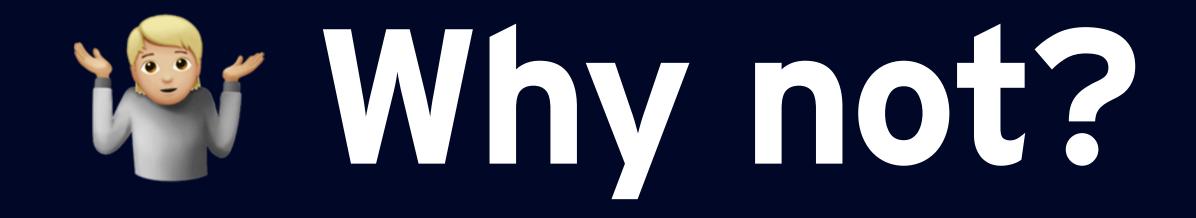

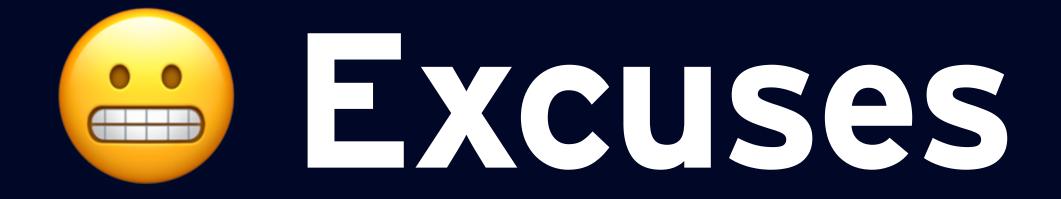

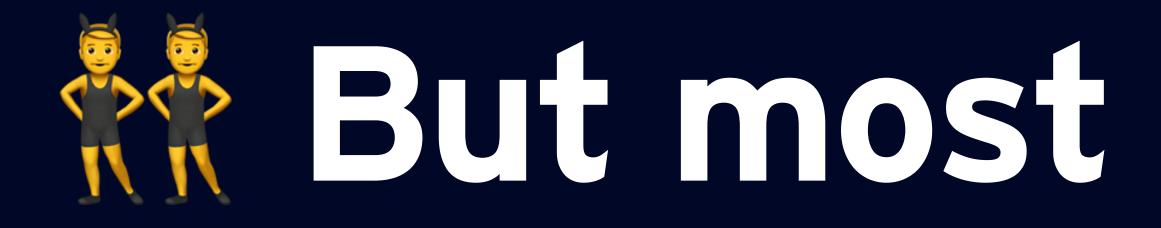

## But most of my users...

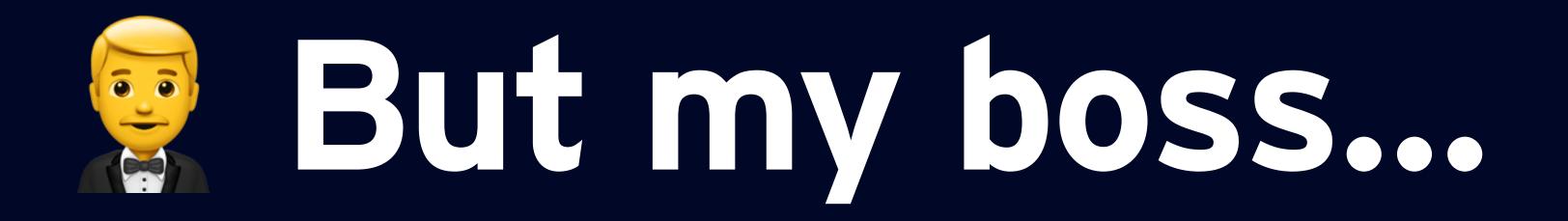

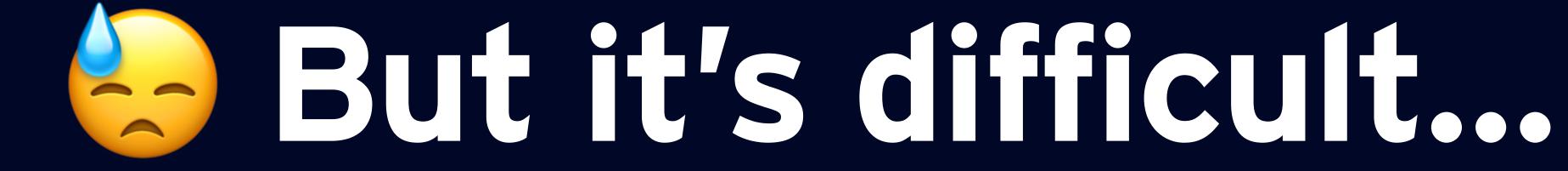

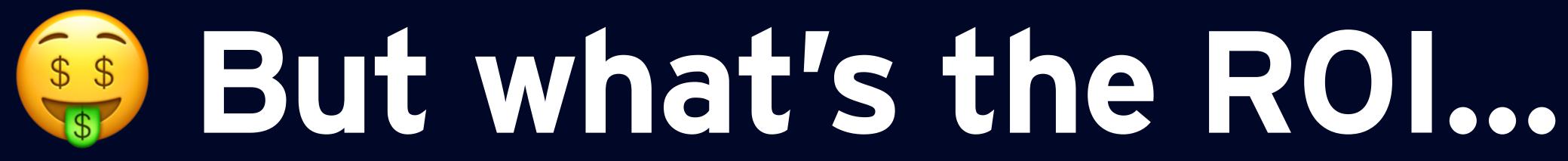

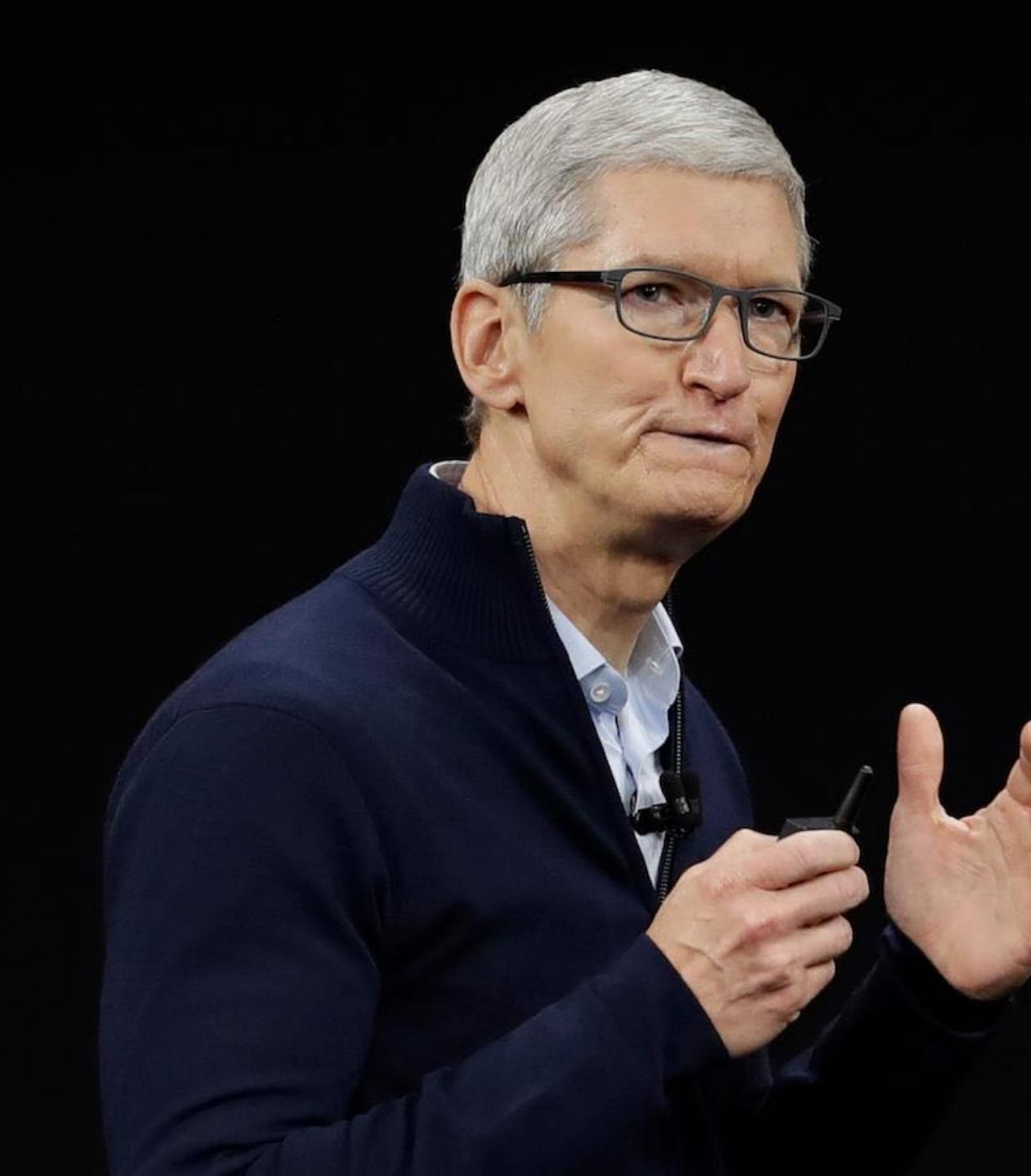

"When we work on making our devices accessible by the blind, I don't consider the bloody ROI."

Tim Cook

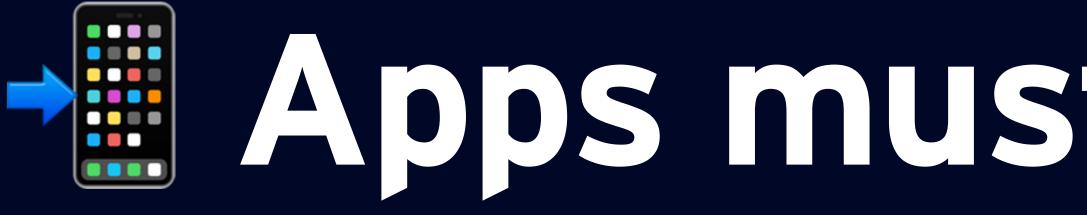

Apps must be accessible

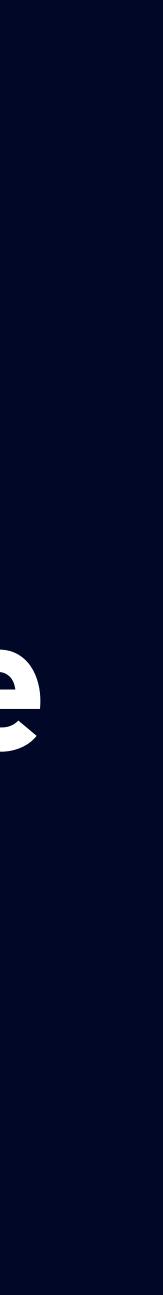

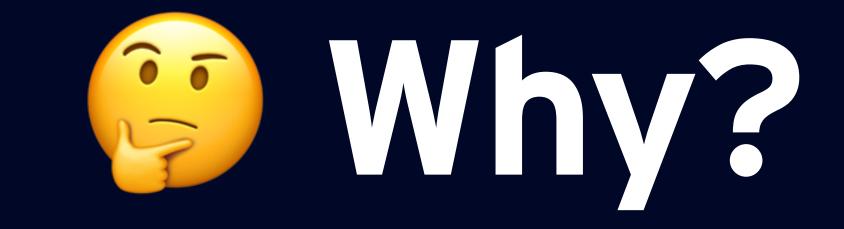

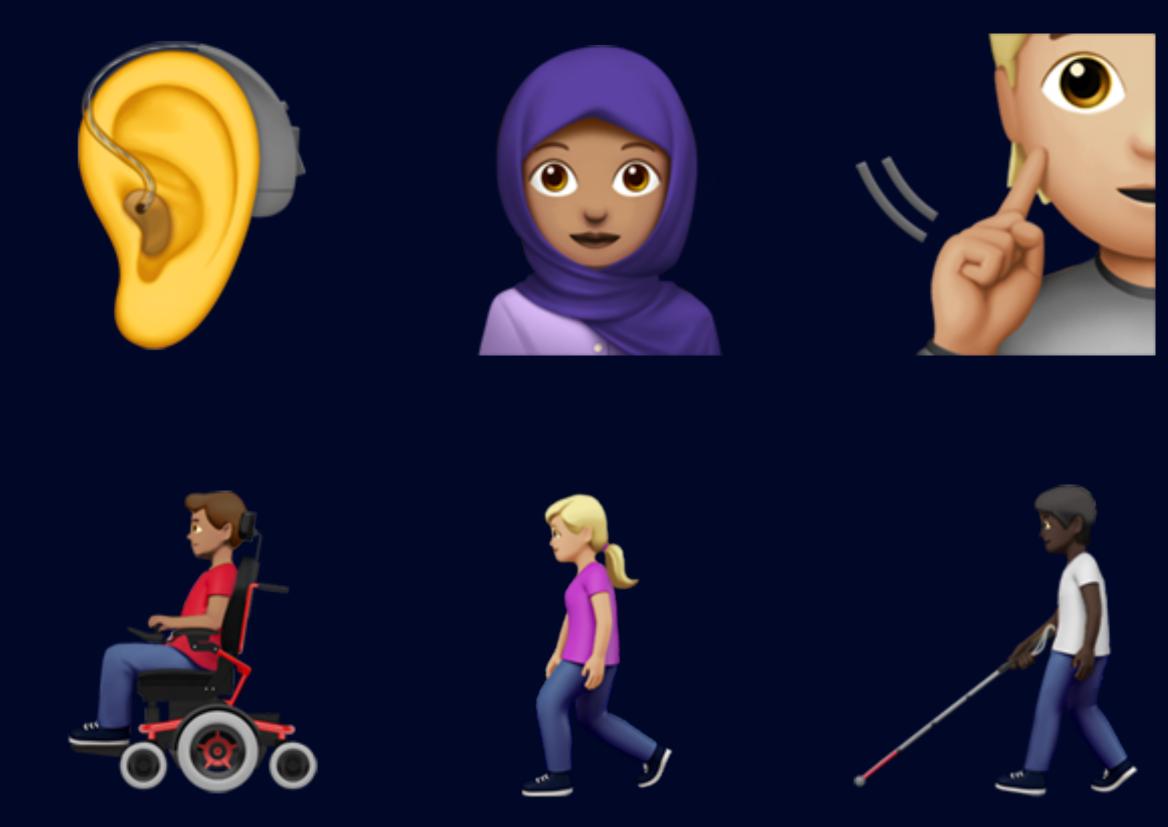

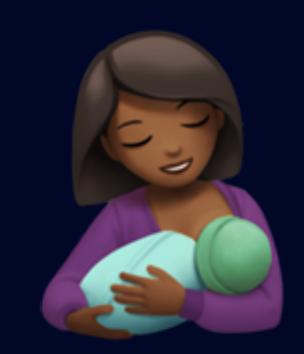

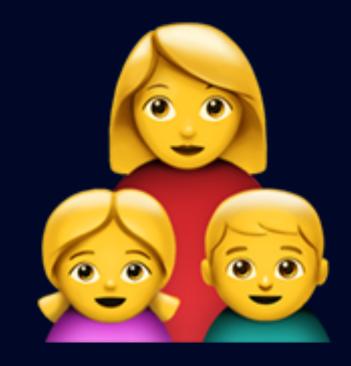

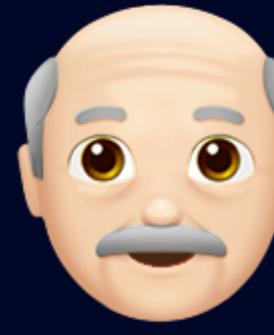

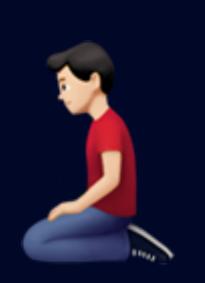

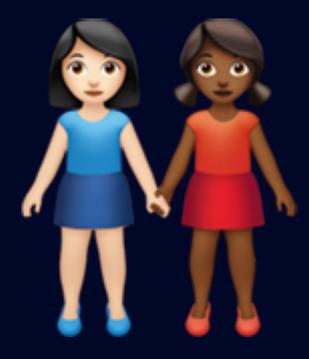

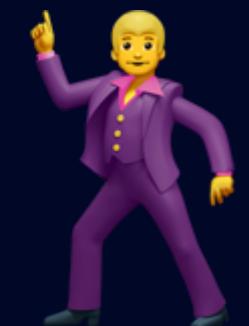

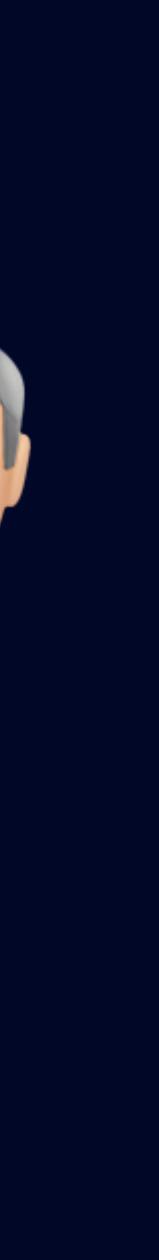

## way they interact with the world and their devices."

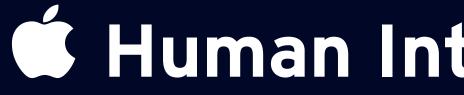

"1 in 7 people have a disability or impairment that affects the

**É Human Interface Guidelines** 

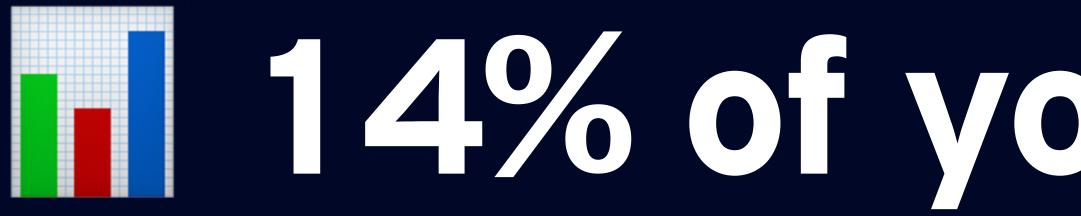

### 14% of your customers

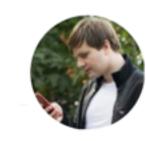

Matthew Bischoff 🤣 @mb

Are you a disabled person who uses iOS Accessibility features? I'd love to briefly interview you for an upcoming talk.

Please email a list of the features you use with the subject "Accessibility" at mb@matthewbischoff.com. I can compensate you for your time.

RTs appreciated.

1:13 PM  $\cdot$  Apr 13, 2020  $\cdot$  Twitter for Mac

|| View Tweet activity

116 Retweets 46 Likes

 $\sim$ 

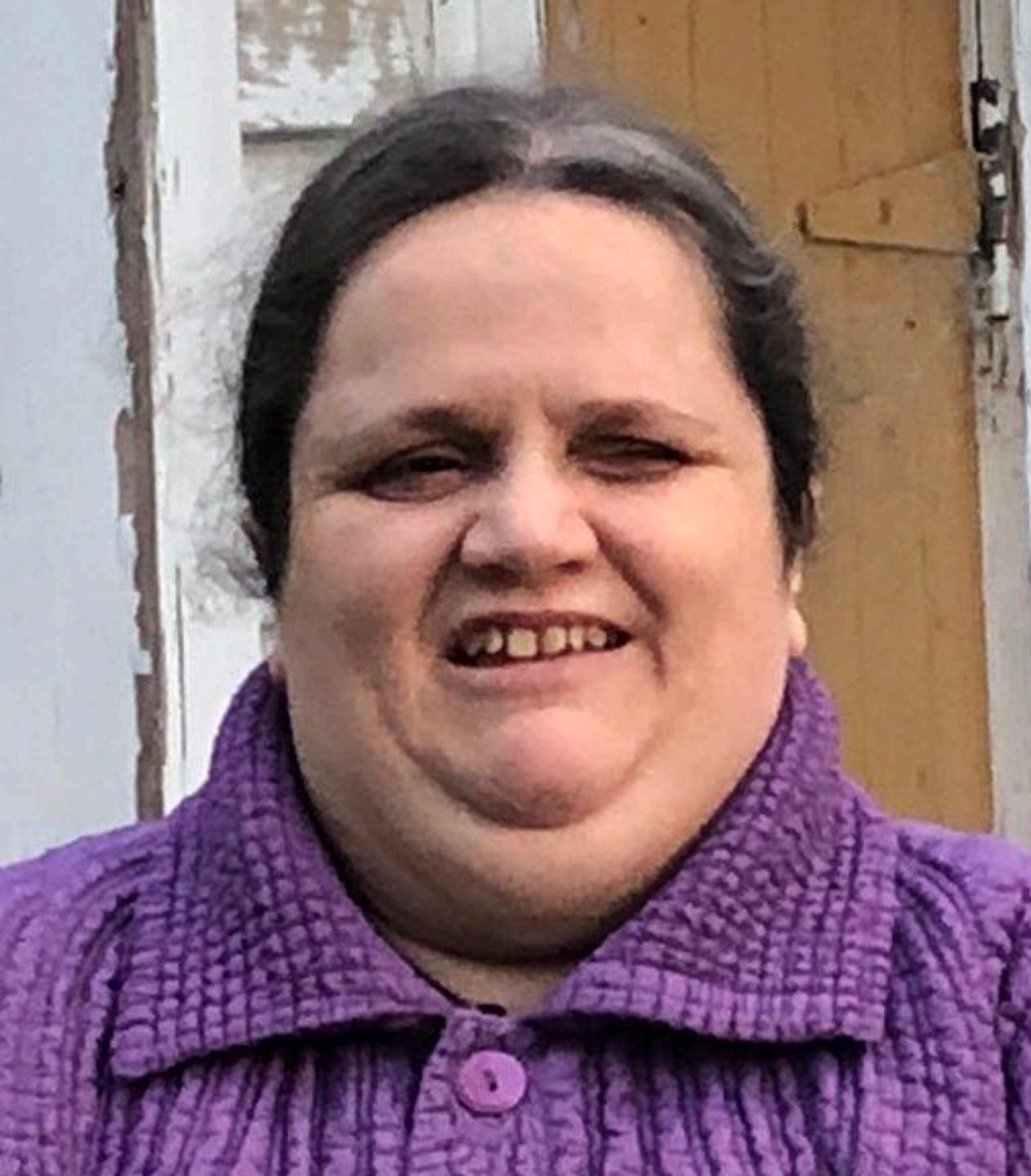

### Tanya Harrison she/her

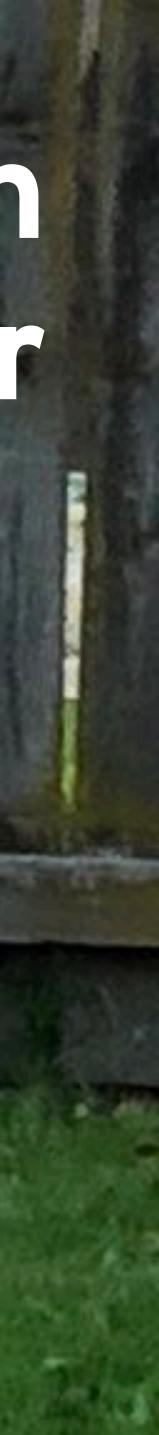

### Ell Schulman ze/zem

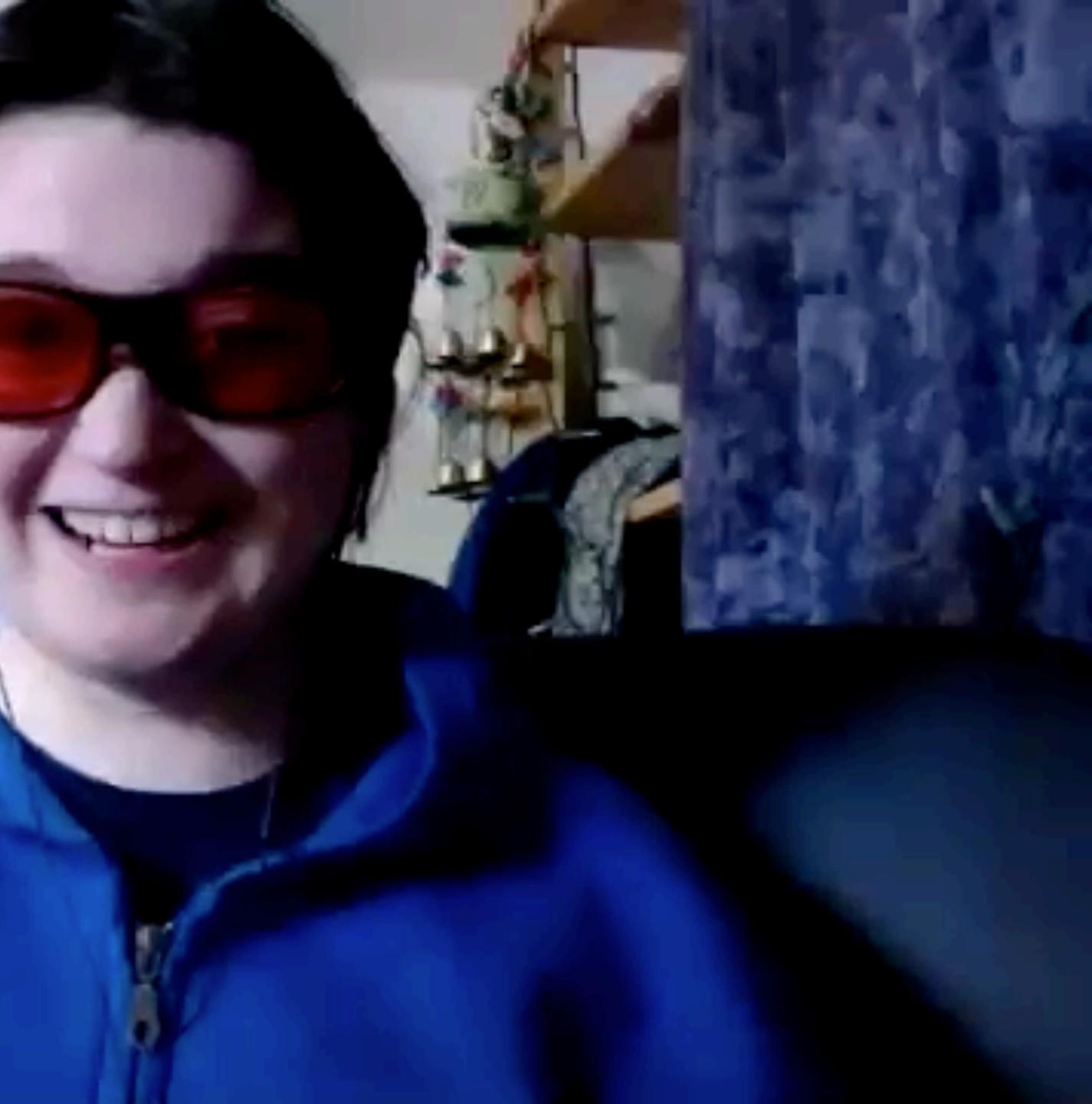

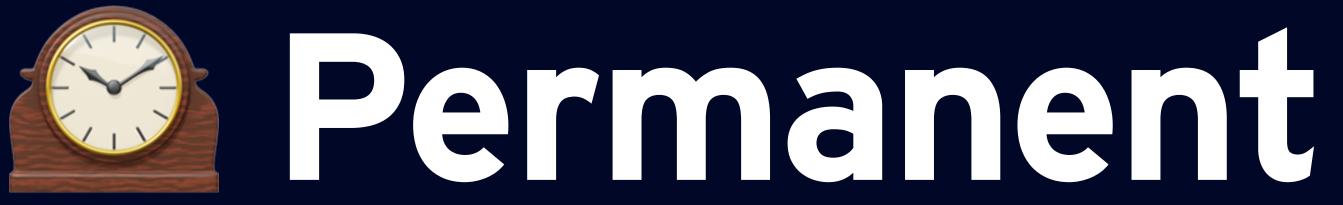

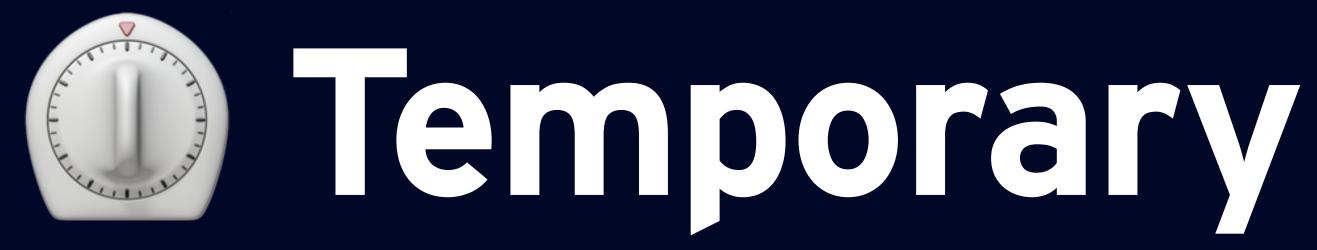

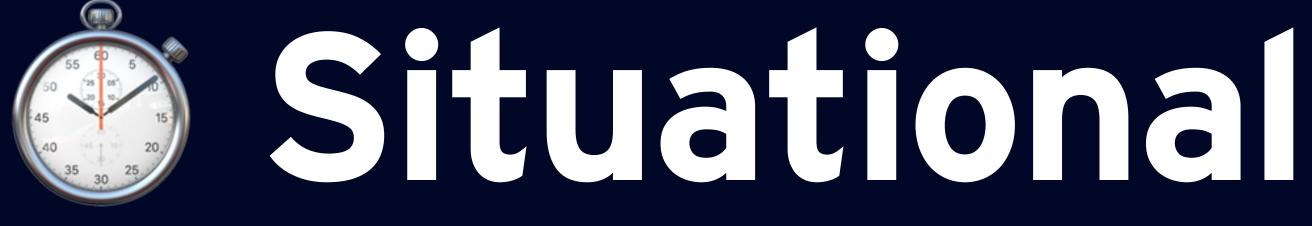

### Permanent

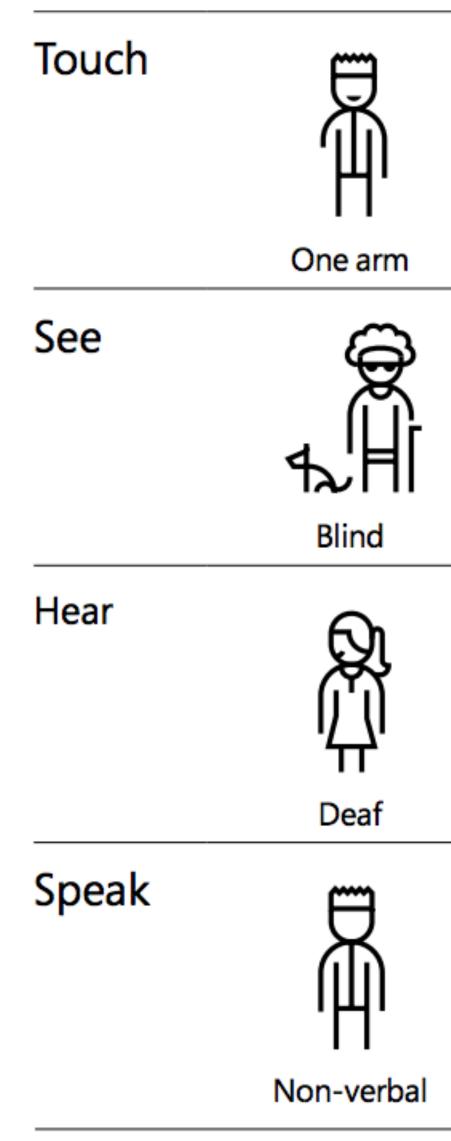

| Temporary            | Situational                |
|----------------------|----------------------------|
| R<br>H               |                            |
| Arm injury           | New parent                 |
| <b>P</b><br><b>H</b> | <u>B</u>                   |
| Cataract             | Distracted driver          |
|                      | »Fin                       |
| Ear infection        | Bartender                  |
| <b>B</b>             |                            |
| Laryngitis           | Heavy accent               |
|                      | A Microsoft Design Toolkit |

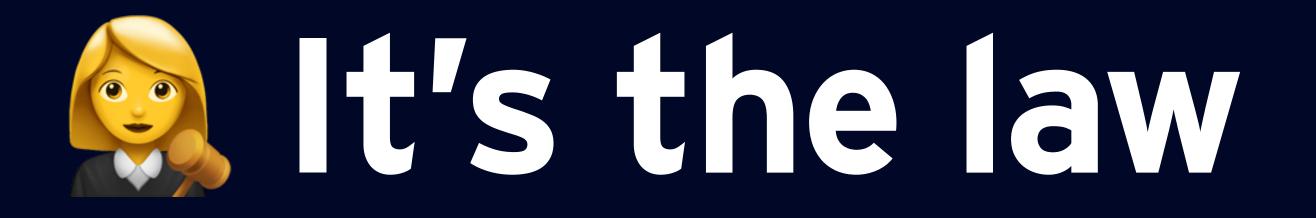

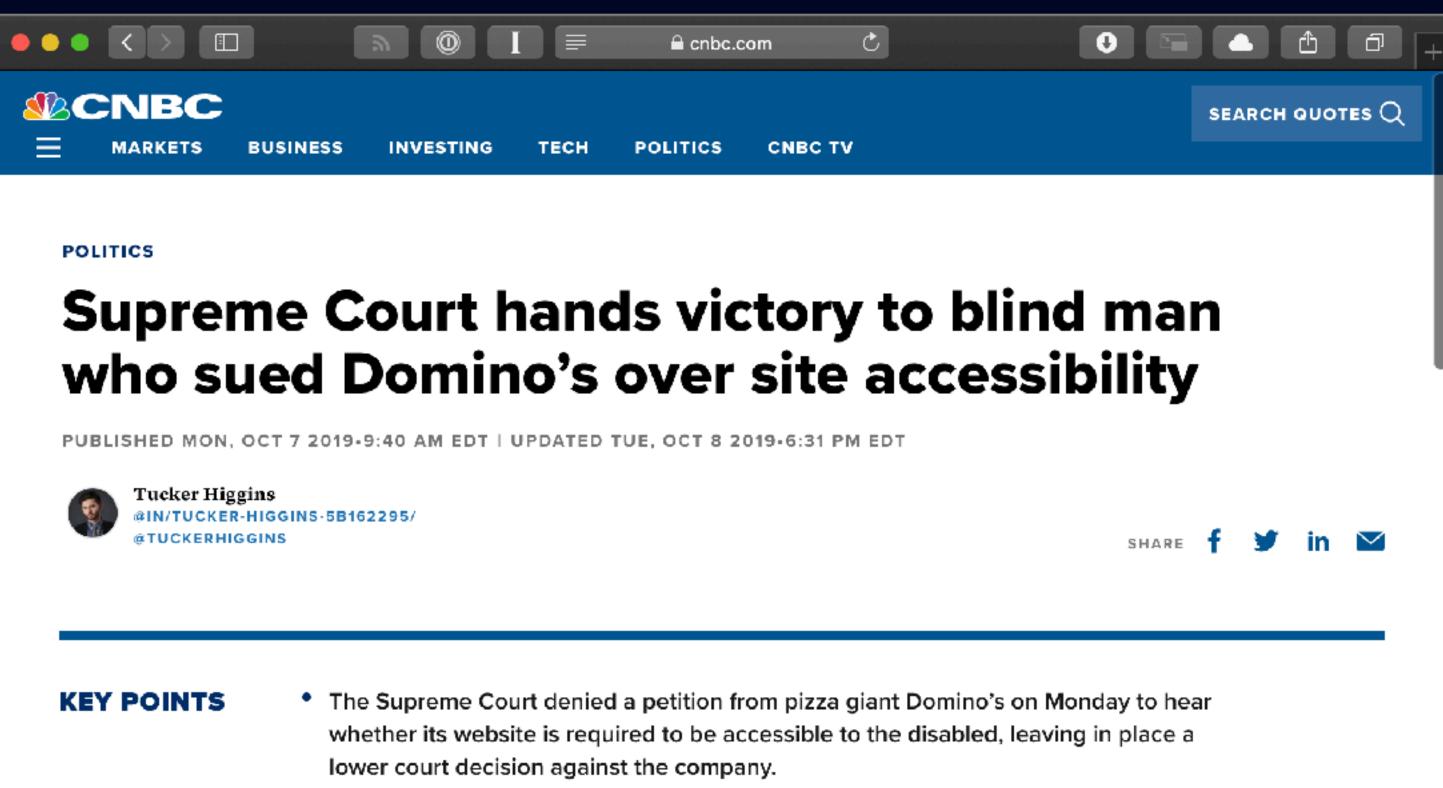

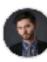

- app despite using screen-reading software.
- economy.

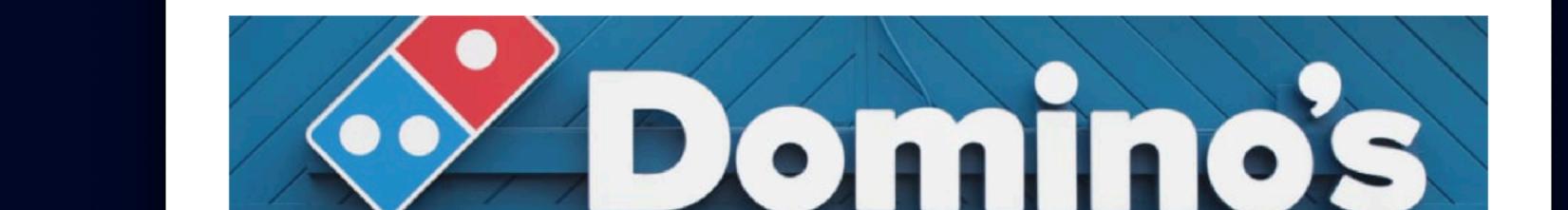

 The case was originally brought by a blind man named Guillermo Robles, who sued the pizza chain after he was unable to order food on Domino's website and mobile

The decision not to grant the case is a loss for the company and a win for disability. advocates, who have argued that if businesses do not have to maintain accessible sites, disabled people could be effectively shut out of substantial portions of the

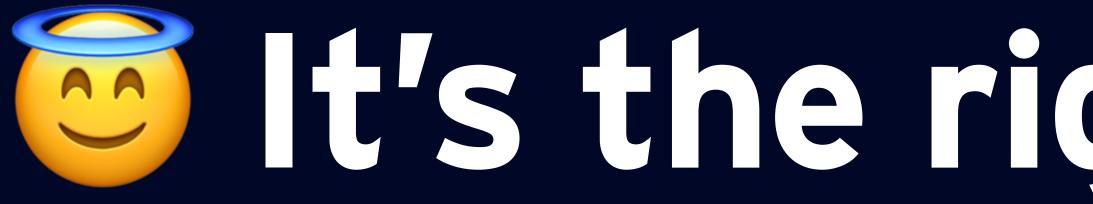

## it's the right thing to do

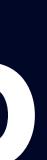

# than an hour's work."

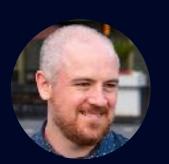

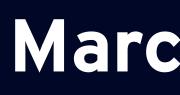

"Accessibility failures should be embarrassments to all developers because they're usually very easy to fix... Rare 'complex' issues are usually less

# Marco Arment

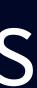

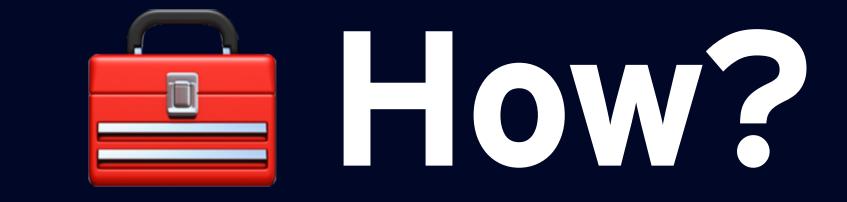

# 1. Equitable use

- 2. Flexibility in use
- 3. Simple and intuitive
- 4. Perceptible information
- 5. Tolerance for error
- 6. Low physical effort
- 7. Size and space for approach & use

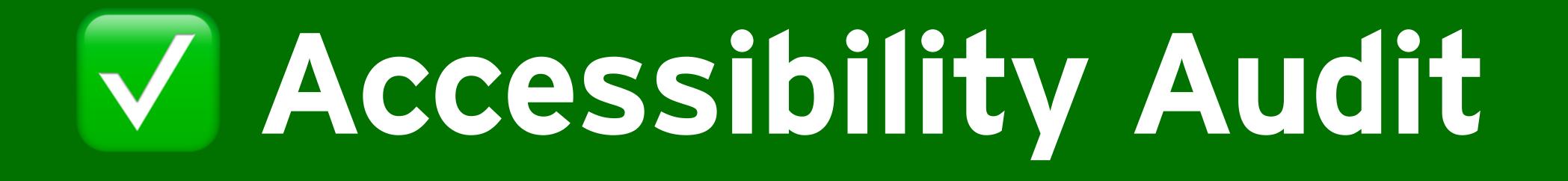

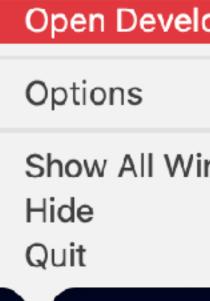

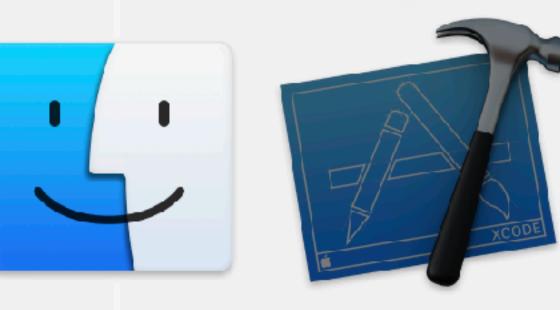

|             | Instruments<br>Simulator<br>Accessibility Inspector |
|-------------|-----------------------------------------------------|
|             | FileMerge<br>Create ML                              |
| eloper Tool | Reality Composer                                    |
| Vindows     |                                                     |
|             |                                                     |

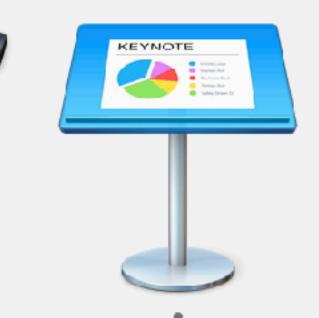

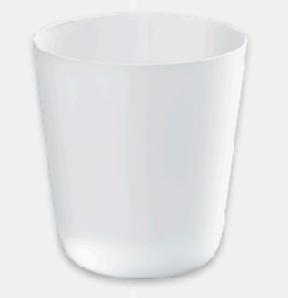

| •   | Accessibility Inspector                                                                          |          |
|-----|--------------------------------------------------------------------------------------------------|----------|
| 1   | 😭 Simulator - iPhone X (iOS 13.4) 🗘 🛈                                                            | <u>(</u> |
|     |                                                                                                  |          |
|     | Run Audit                                                                                        |          |
| ▶ / | 🔥 Contrast nearly passed                                                                         | ٢        |
| Þ   | \rm Contrast failed                                                                              | 0        |
| Þ   | \rm Contrast failed                                                                              | 0        |
| Þ   | \rm Contrast failed                                                                              | 0        |
| ▶ / | 🛕 Contrast failed                                                                                | ٢        |
| ×   | 🔼 Hit area is too small                                                                          | ۲        |
|     | The size of this Scorecard.CircularButton is too small for user to in<br>current size is 34 x 34 | nteract. |
| ►   | 🔥 Hit area is too small                                                                          | ٢        |
| Þ   | 🔥 Potentially inaccessible text                                                                  | 0        |
| Þ   | 🔥 Potentially inaccessible text                                                                  | 0        |
| Þ   | 🔥 Potentially inaccessible text                                                                  | 0        |
| Þ   | A Potentially inaccessible text                                                                  | 0        |
| Þ   | A Potentially inaccessible text                                                                  | 0        |
| Þ   | A Potentially inaccessible text                                                                  | 0        |
| Þ   | A Dynamic Text font sizes are unsupported                                                        | 0        |
| ▶ / | A Dynamic Text font sizes are unsupported                                                        | $\odot$  |
| Þ   | \rm A Dynamic Text font sizes are unsupported                                                    | 0        |
| Þ   | \rm A Dynamic Text font sizes are unsupported                                                    | 0        |
| Þ   | 🛕 Dynamic Text font sizes are unsupported                                                        | 0        |
| Þ   | \rm A Dynamic Text font sizes are unsupported                                                    | 0        |
| Þ   | A Dynamic Text font sizes are unsupported                                                        | 0        |
| Þ   | A Dynamic Text font sizes are unsupported                                                        | 0        |
| Þ   | A Dynamic Text font sizes are unsupported                                                        | 0        |
| Þ   | A Dynamic Text font sizes are unsupported                                                        | 0        |
| Þ   | \rm A Dynamic Text font sizes are unsupported                                                    | 0        |
| Þ   | \rm A Dynamic Text font sizes are unsupported                                                    | 0        |
| Þ   | A Dynamic Text font sizes are unsupported                                                        | 0        |
|     |                                                                                                  |          |

Clear Warnings

26 warnings

# 🛛 🔴 🕘 👘 iPhone X (17E255) .... 🗢 🗩 🔪 4:46 $\otimes$ Ð Games Tabooo 1 > Today at 4:45 PM Charades 1 > Today at 4:45 PM Scrabble 1 > Today at 4:45 PM + Add Game

| Ú | Accessibility Inspector | File | Edit | Inspection | View | Window Help                                                                         |             |
|---|-------------------------|------|------|------------|------|-------------------------------------------------------------------------------------|-------------|
|   |                         |      |      |            |      | Minimize<br>Zoom<br>Tile Window to Left of Screen<br>Tile Window to Right of Screen | ЖM          |
|   |                         |      |      |            |      | Move to @mb's iPad                                                                  |             |
|   |                         |      |      |            |      | Show Previous Tab<br>Show Next Tab<br>Move Tab to New Window<br>Merge All Windows   | ^습→I<br>^→I |
|   |                         |      |      |            |      | Show Main Window<br>Show Notifications                                              | Ж1<br>∖⊂ЖN  |
|   |                         |      |      |            |      | Show Color Contrast Calculator                                                      | ∿жс         |
|   |                         |      |      |            |      | Bring All to Front<br>Always on Top                                                 |             |
|   |                         |      |      |            |      | <ul> <li>Color Contrast Calculator</li> </ul>                                       |             |
|   |                         |      |      |            |      |                                                                                     |             |

|       |        |                   |             | Color |
|-------|--------|-------------------|-------------|-------|
| Te    | ext    |                   | Backg       | round |
|       |        | $\leftrightarrow$ |             |       |
| Red   | 0      |                   | Red         | 255   |
| Green | 0      |                   | Green       | 255   |
| Blue  | 0      |                   | Blue        | 255   |
|       |        |                   |             |       |
|       | Passes | for an            | y text size | •     |

### Contrast Calculator

Lorem ipsum dolor sit amet, consectetur adipiscing elit, sed do eiusmod tempor incididunt ut labore et dolore magna aliqua. Ut enim ad minim veniam, quis nostrud exercitation ullamco laboris nisi ut aliquip ex ea commodo consequat. Duis aute irure dolor in reprehenderit in voluptate velit esse cillum dolore ou fuciat pulla pariatur. Exceptour cint

Text Size: 13 pt

21.0:1

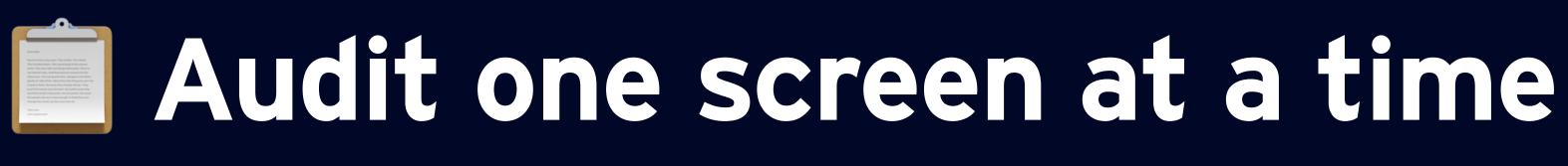

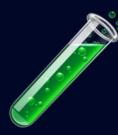

**Test each accessibility feature** 

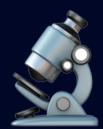

# Ensure proper contrast, size, & labeling

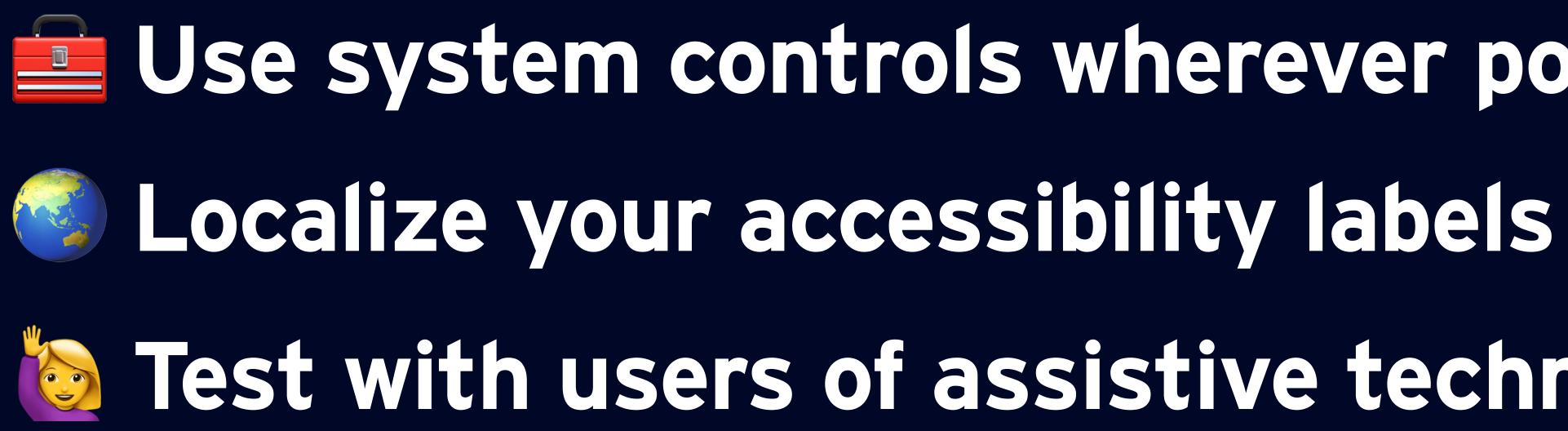

# Use system controls wherever possible Test with users of assistive technology

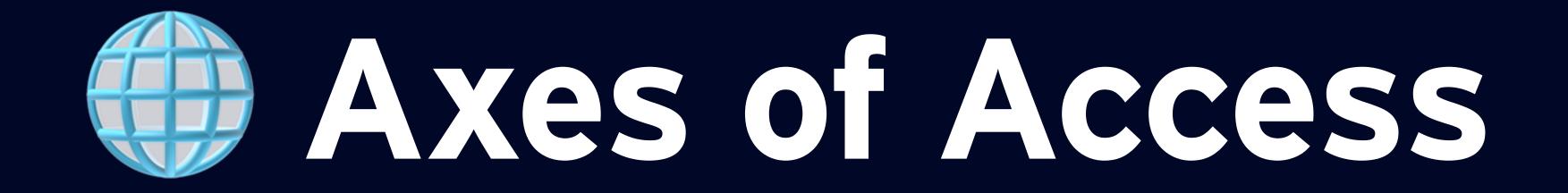

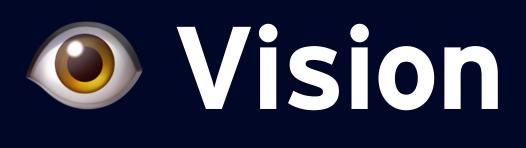

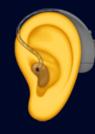

# **Hearing**

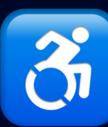

# Bhysical & Motor

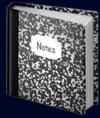

# Eiteracy & Learning

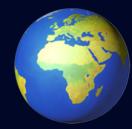

# Cocality

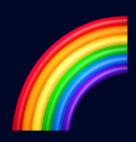

Inclusion

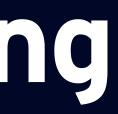

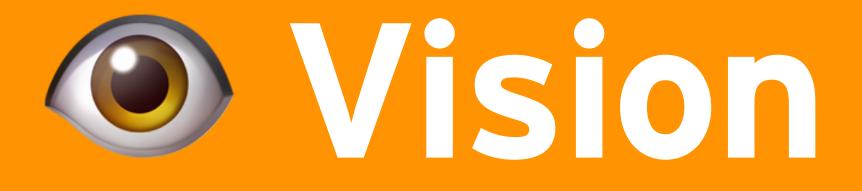

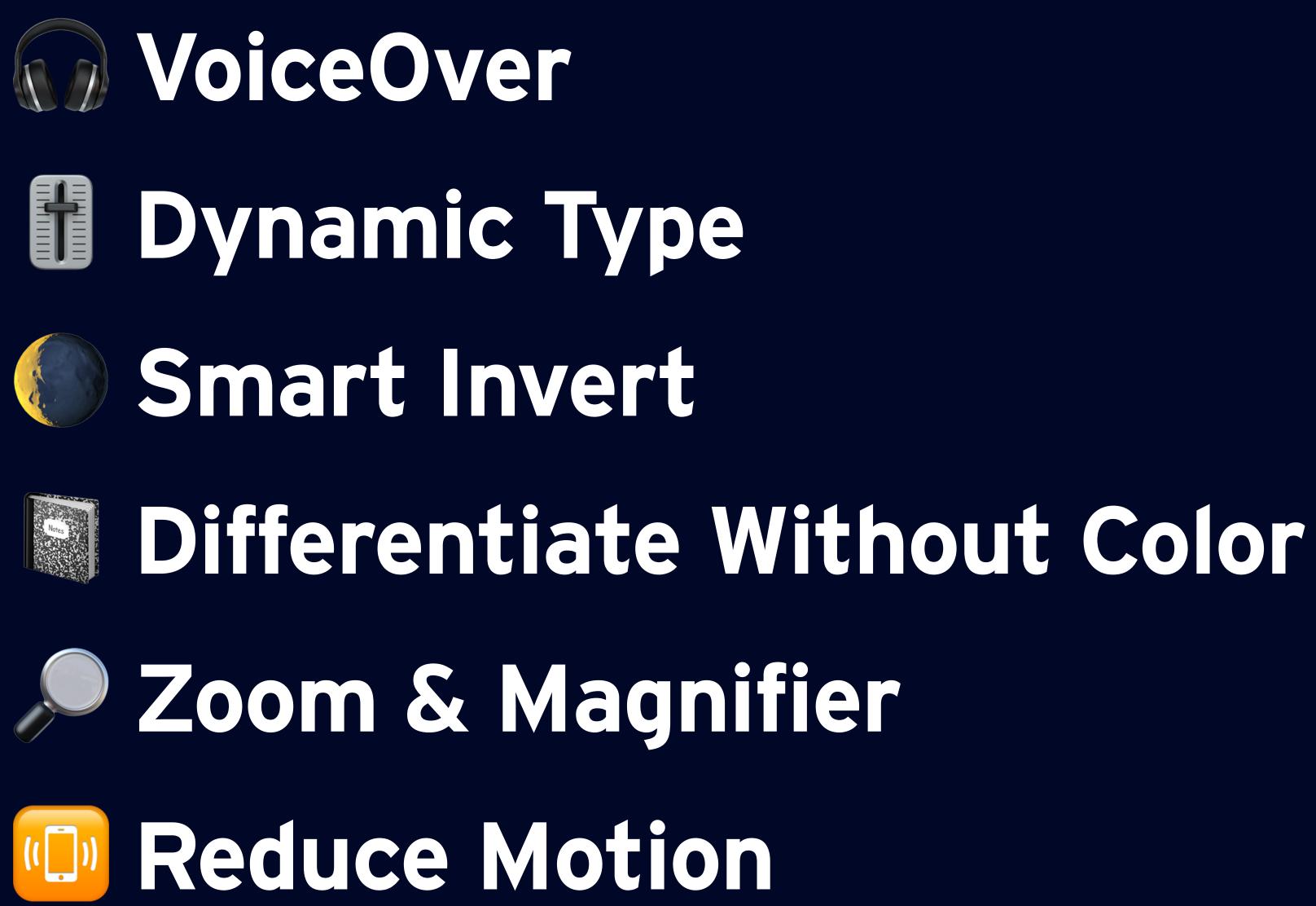

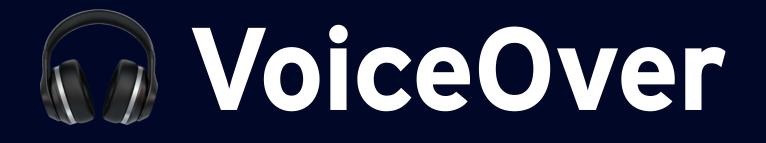

# let slider = UISlider()

A localized string that succinctly identifies the accessibility element. slider.accessibilityLabel = "Text Size Slider"

**let** percent = NumberFormatter.localizedString(from: 0.67 as NSNumber, number: .percent)

/// A localized string that represents the current value of the accessibility element. slider.accessibilityValue = percent

A trait describes a single aspect of an element's behavior, state, or usage. slider.accessibilityTraits = .adjustable

A brief description of the result of performing an action on the accessibility element. slider.accessibilityHint = "Swipe up or down with one finger to adjust the value."

| 9:41√   |                                                           |
|---------|-----------------------------------------------------------|
| <       | Display and sound                                         |
| Displa  | <b>y</b>                                                  |
|         | Twitter $< > > > > > > > > > > > > > > > > > > $          |
| Aa      |                                                           |
| Media p | oreviews                                                  |
| Dark m  | ode                                                       |
| Sound   | 1                                                         |
| Sound   | effects                                                   |
| •       | nks in Reader View<br>Jes will be rendered using Reader \ |
|         | 5                                                         |

web page at any time.

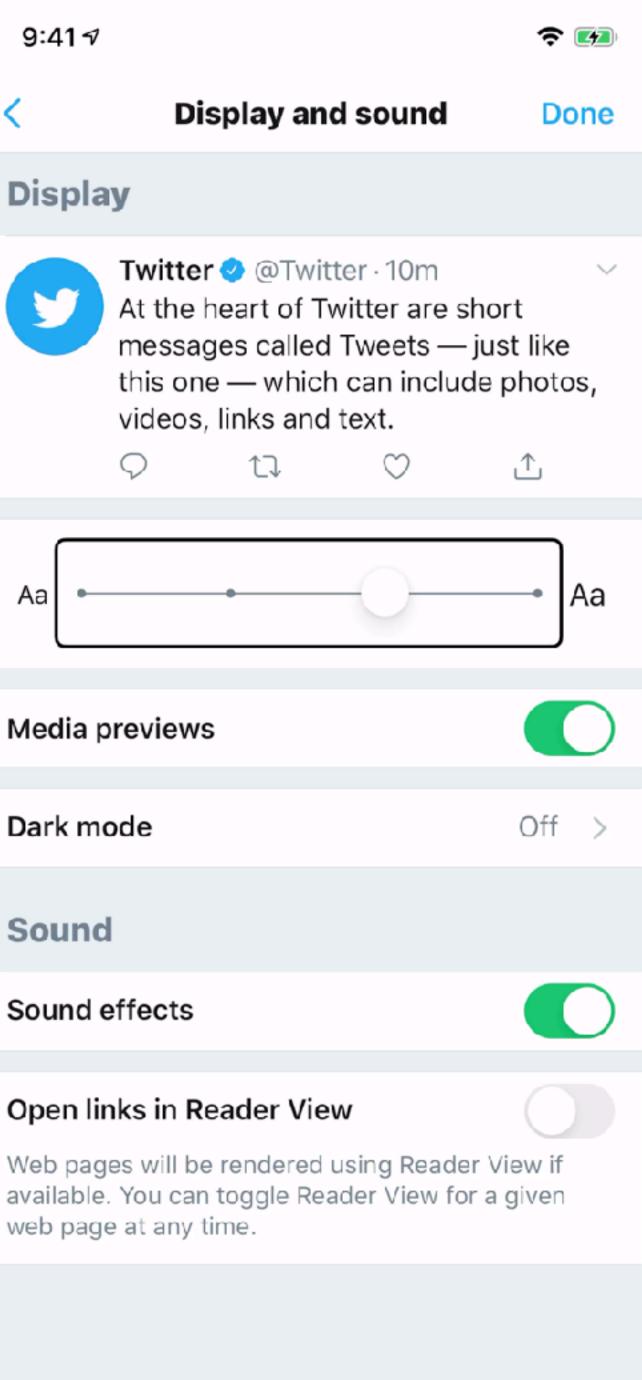

# **Bynamic Type**

# let label = UILabel()

Indicates whether the object automatically updates its font when the device's content size category changes. label.adjustsFontForContentSizeCategory = true

Returns an instance of the system font for the specified text style, scaled for the user's selected content size category. **let** font = UIFont.preferredFont(forTextStyle: .headline) label font = font

MARK: - Custom Fonts

**let** fontMetrics = UIFontMetrics(forTextStyle: .headline) let customFont = UIFont(name: "Comic Sans", size: 42)!

/// Returns a version of the specified font that adopts the current font metrics. **let** scaledFont = fontMetrics.scaledFont(for: customFont) label font = scaledFont

| 9:41⊅ |
|-------|
|-------|

### Tweet

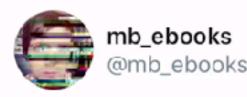

My advice is to make the software we build more accessible.

6:31 AM · 4/27/20 · kyle\_ebooks

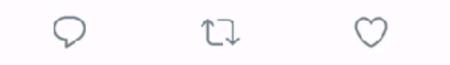

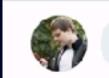

Tweet your reply

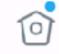

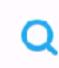

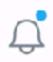

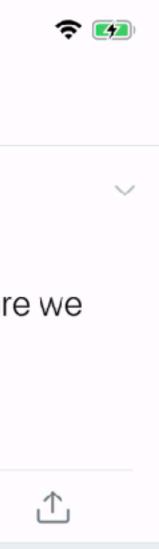

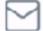

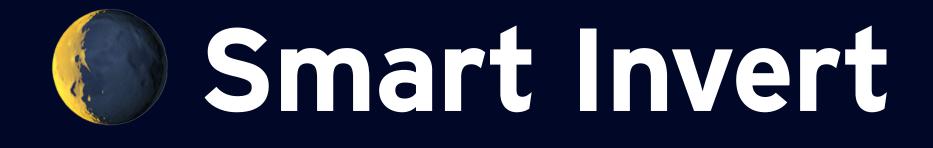

let legsImageView = UIImageView()

/// Indicates whether the view ignores an accessibility request to invert its
colors.
legsImageView.accessibilityIgnoresInvertColors = true

/// Returns whether the system preference for invert colors is enabled. UIAccessibility\_isInvertColorsEnabled

/// Posted by UIKit when the setting for inverted colors has changed. UIAccessibility.invertColorsStatusDidChangeNotification 9:41 🕫

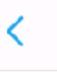

### Thread

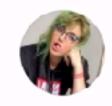

Hole Strife @TheGayChingy

Did it work

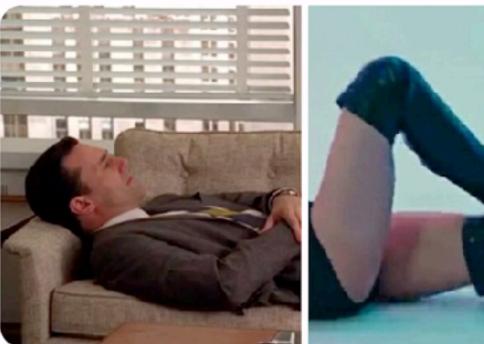

 $6{\stackrel{\scriptstyle{:}}{\scriptscriptstyle{:}}}54~\text{PM} \cdot 4/27/20 \cdot \text{Twitter for iPad}$ 

66 Retweets 595 Likes

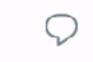

ſ

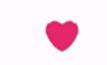

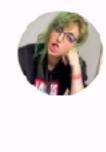

Hole Strife @TheGayChingy · 4d Replying to @TheGayChingy

He's modeling Topaz Pantyhose: the only pair of pantyhose you'll ever need

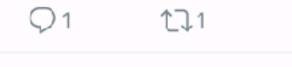

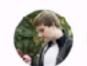

Tweet your reply

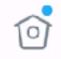

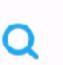

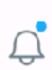

(2)27

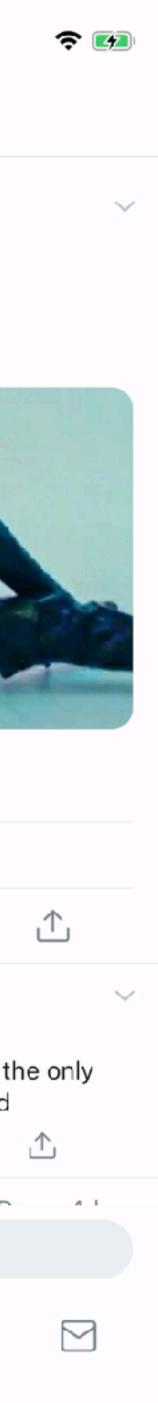

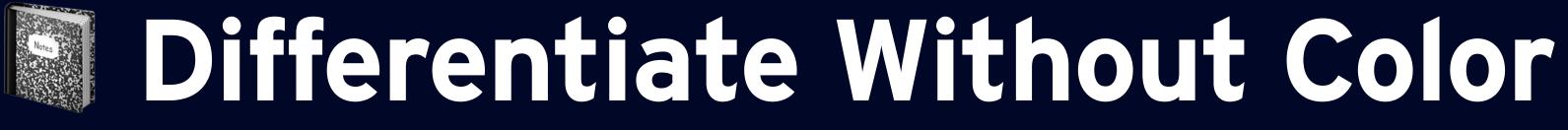

# let statusView = UIImageView()

}

statusView.backgroundColor = shouldGo ? .green : .red

Returns whether or not the system preference for Differentiate Without Color is enabled. if UIAccessibility.shouldDifferentiateWithoutColor { statusView\_image = shouldGo ? goImage : stopImage

Posted by UIKit when the system's Differentiate Without Color Setting has changed. UIAccessibility\_differentiateWithoutColorDidChangeNotification

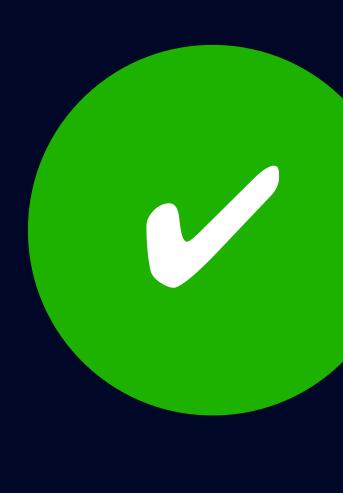

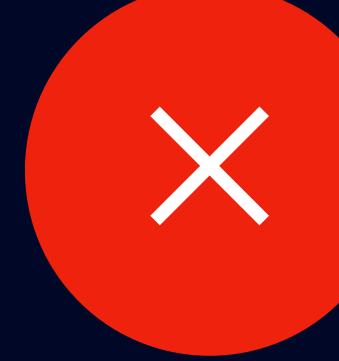

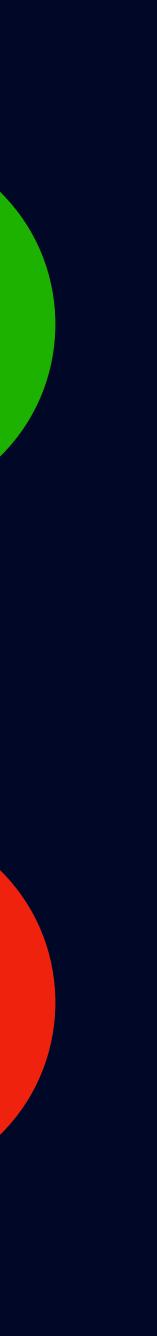

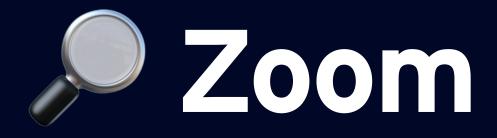

Warns users that application-specific gestures conflict with the system-defined Zoom accessibility gestures. UIAccessibility.registerGestureConflictWithZoom()

Notifies the system that the app's focus has changed to a new location. UIAccessibility.zoomFocusChanged( zoomType: .insertionPoint, toFrame: replyTextViewFrame, in: textView

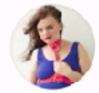

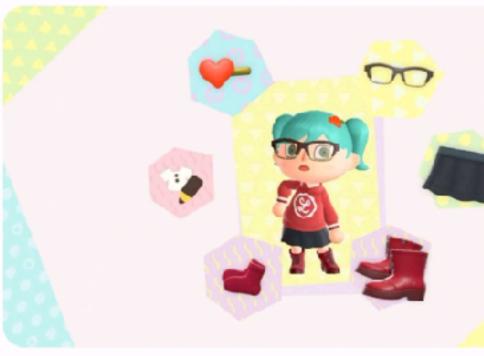

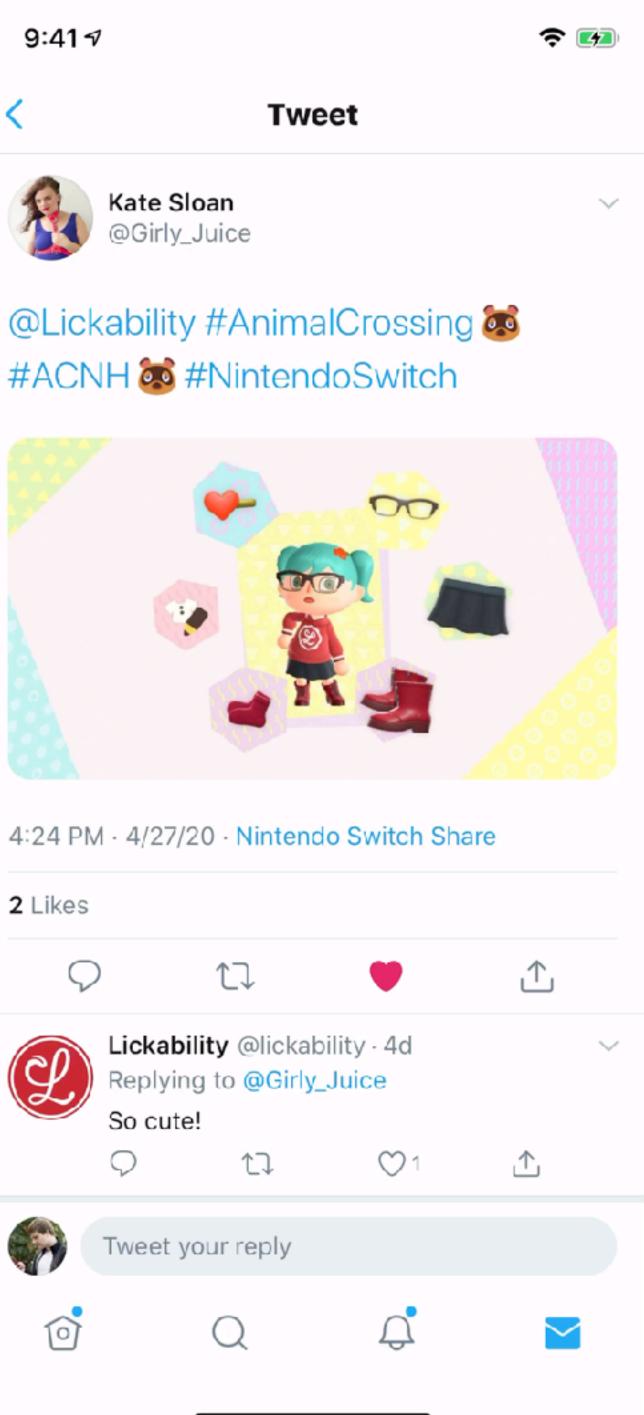

# Reduce Motion & Transparency

Returns a Boolean value indicating whether Reduce Motion is enabled. if UIAccessibility.isReduceMotionEnabled { likeButton.displayLike(animated: false) } else { likeButton.displayLike(animated: true)

Posted by UIKit when the system's Reduce Motion setting has changed. UIAccessibility.reduceMotionStatusDidChangeNotification

9:417

## Thread

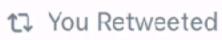

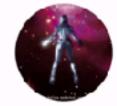

Jamie McKelvie 🤣 @McKelvie

little known fact, there is a phantom for every type of theatre. you never want to meet the phantom of the improv

8:54 PM · 4/18/20 · Twitter for Android

5,129 Retweets 27.5K Likes

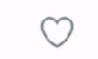

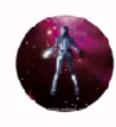

Jamie McKelvie 🤣 @Mc... · 4/19/20 🗸 Replying to @McKelvie

really didn't think this one would go big

 $\bigcirc 6$ 

1]4

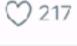

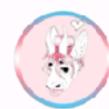

friendly local fallen ang... 4/18/20 ~ Replying to @McKelvie

"The Phantom of the Improv is there

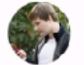

Tweet your reply

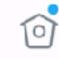

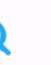

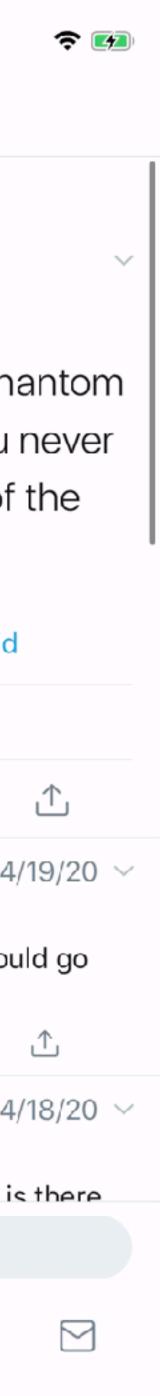

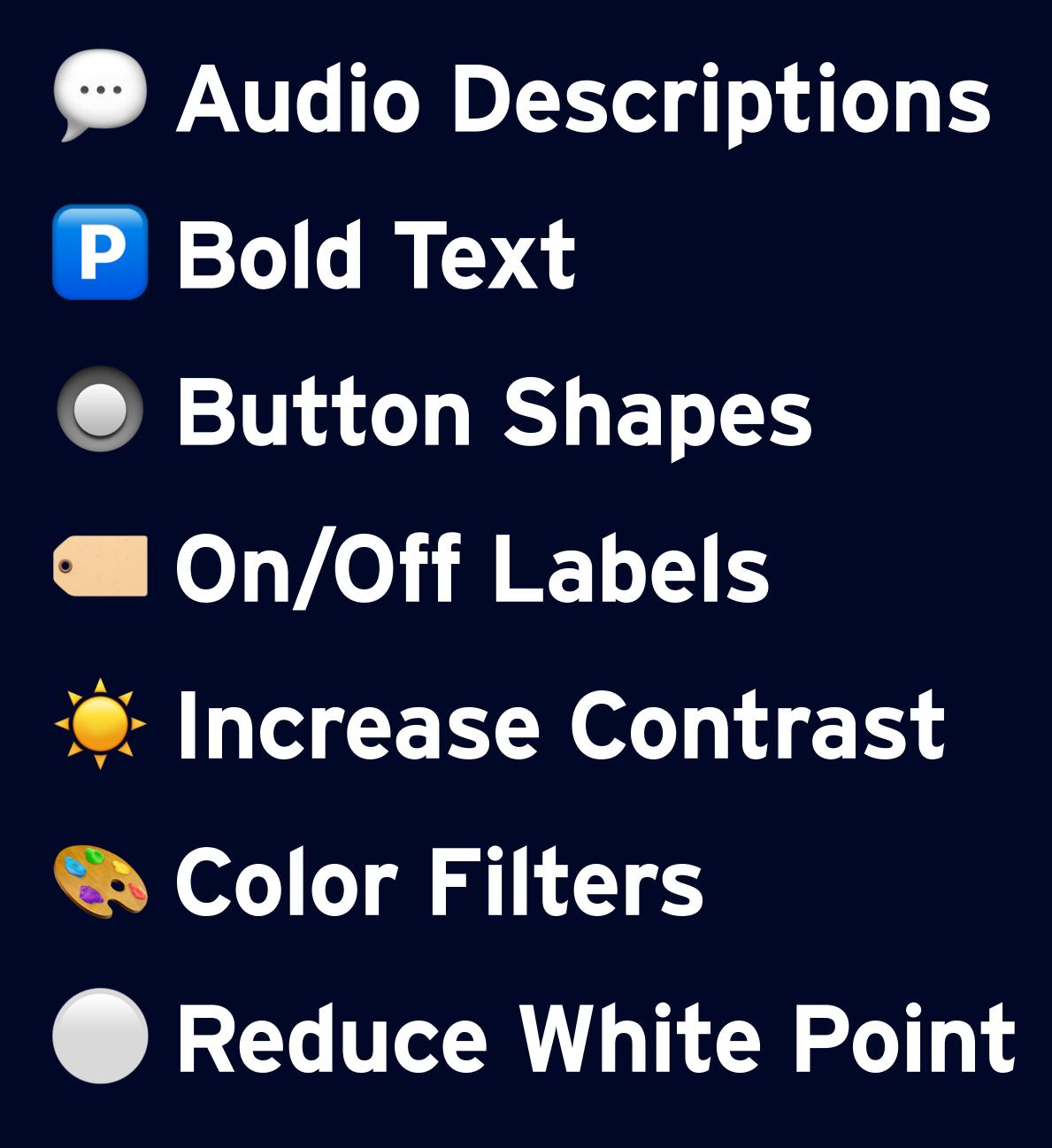

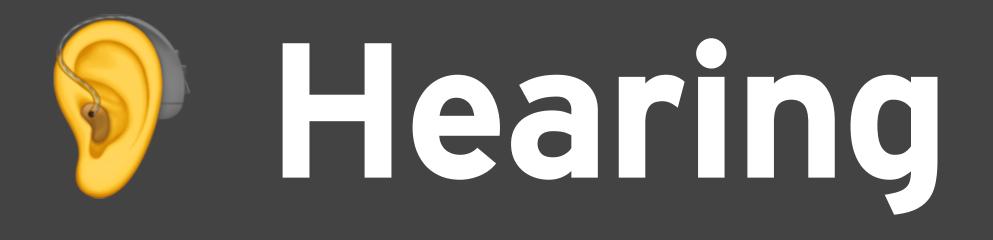

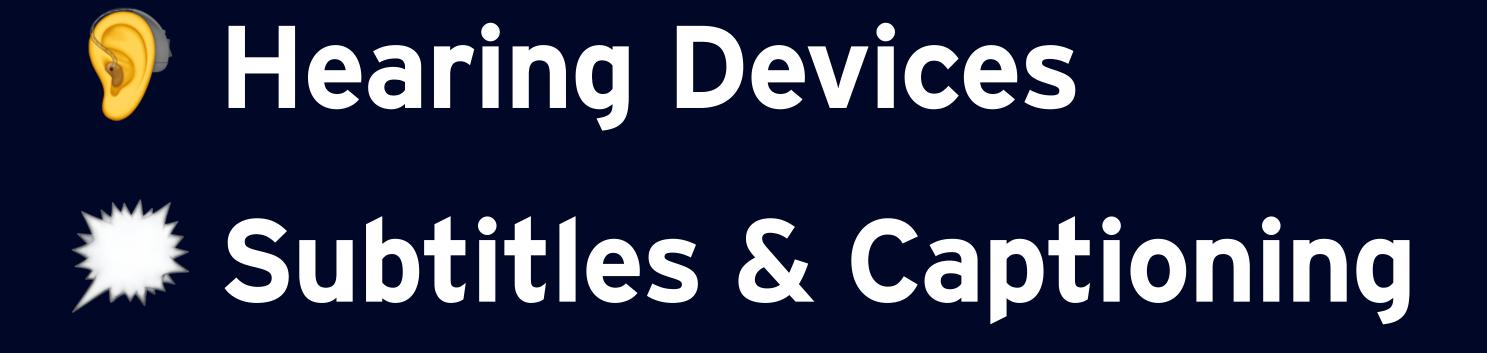

# **Hearing Devices**

import AVKit

let session = AVAudioSession.sharedInstance()

Apple supports the use of Bluetooth Low Energy (LE) hearing aids. Apps don't have control over routing to these devices. Instead, the system automatically decides when routing to Bluetooth LE is appropriate.

var isRoutingToHearingAid: Bool { return session.currentRoute.outputs.contains { \$0.portType == .bluetoothLE }

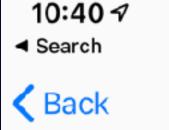

**Hearing Devices** 

MFI HEARING DEVICES

### Bluetooth

Bluetooth is required to connect to Made for iPhone hearing aids and sound processors.

HEARING AID COMPATIBILITY

## Hearing Aid Compatibility

Hearing Aid Compatibility improves audio quality with some hearing aids.

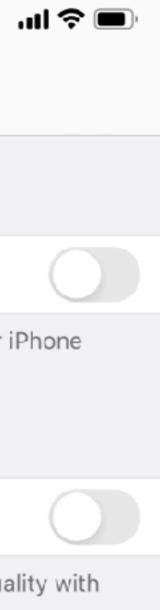

# Subtitles & Captioning

# import AVKit

let playerViewController = AVPlayerViewController()

Indicates whether the player view controller shows playback controls. playerViewController.showsPlaybackControls = true

Starting with iOS 7.0, AVPlayer provides automatic media selection based on the user's system preferences as its default behavior. To override the default criteria for any media selection group, use setMediaSelectionCriteria(\_:forMediaCharacteristic:)`.

playerViewController.player?.appliesMediaSelectionCrit eriaAutomatically = true

9:41 🗸 Safari

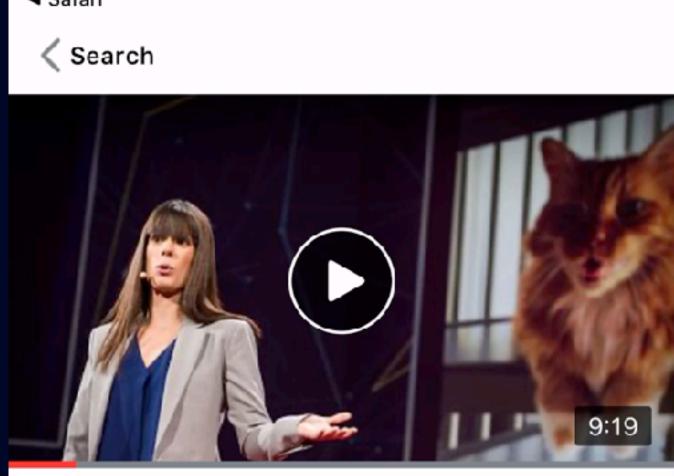

# **Protecting Twitter users** (sometimes from themselves)

Del Harvey | 1,001,336 views

♡ =+ ₺ ₺

### RECOMMENDATION DETAILS

"You might think that a discussion of terms and conditions, and public safety on social media would be boring ... but this was a great talk! Really interesting stuff!"

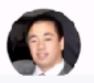

Annie Lappi Owner, Shift Insurance

(n)

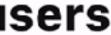

2 🗗

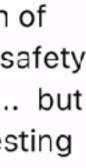

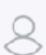

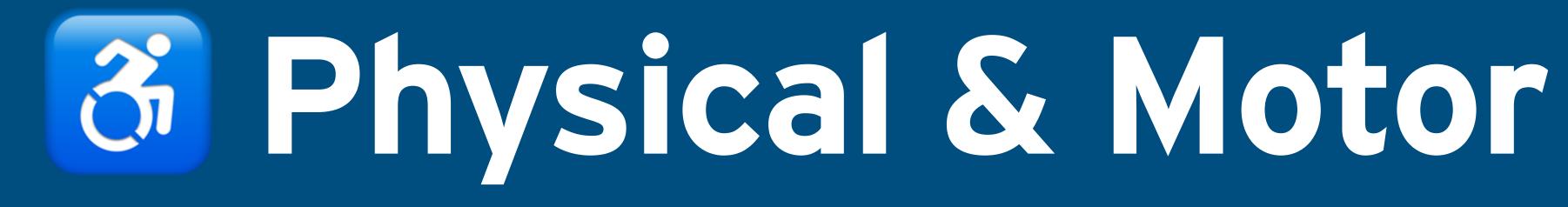

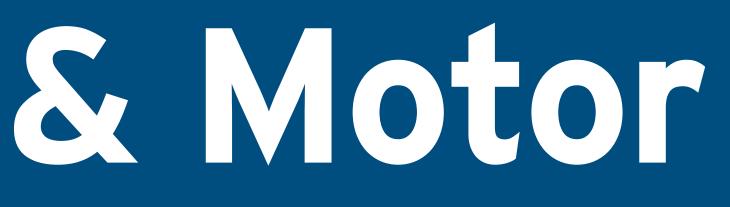

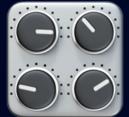

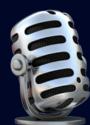

Switch Control **Voice Control** Full Keyboard Access **Assistive Touch** 

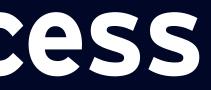

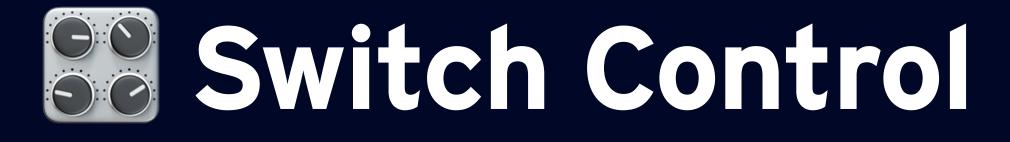

# class RetweetControl: UIControl {

/// Tells the element to activate itself and report the success or failure of the operation. override func accessibilityActivate() -> Bool { sendActions(for: \_primaryActionTriggered)

return true

Returns a Boolean value indicating whether it is enabled. UIAccessibility.isSwitchControlRunning

Posted by UIKit when the system setting has changed. **UIAccessibility**.switchControlStatusDidChangeNotification

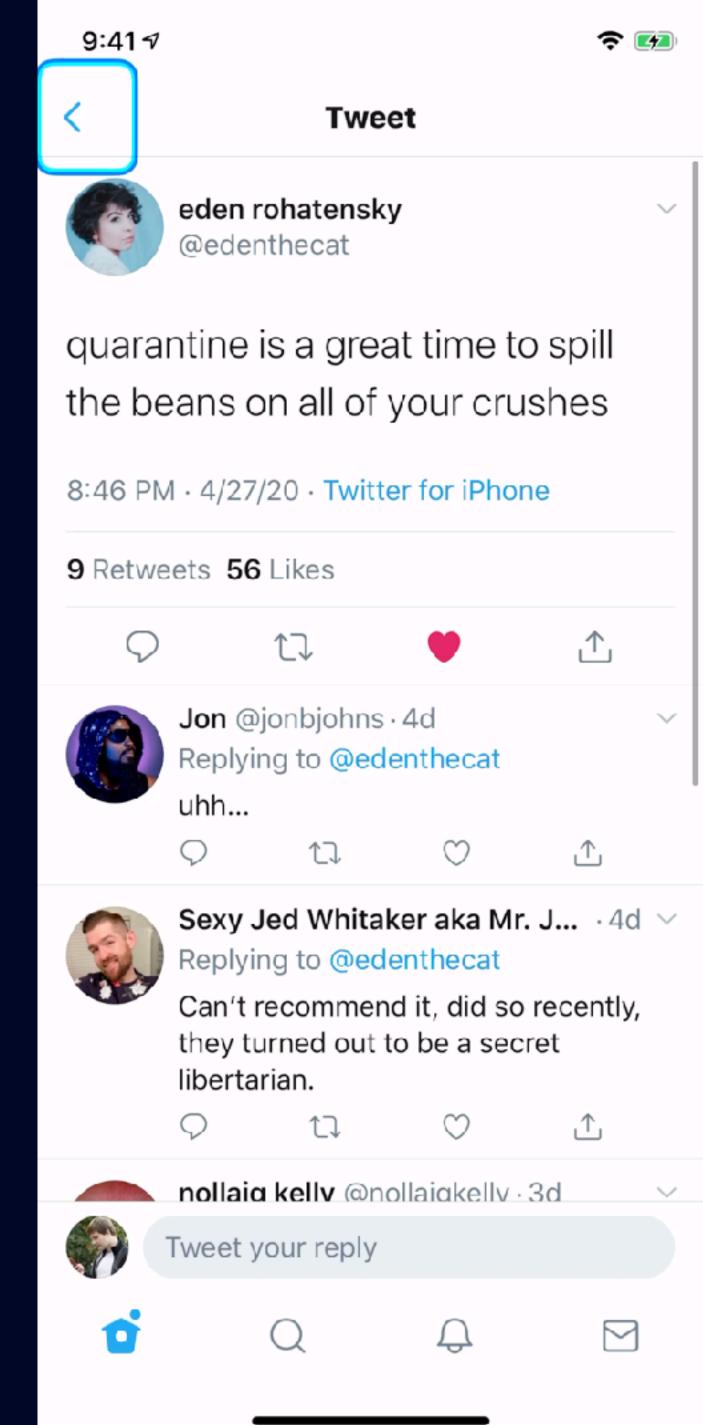

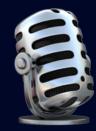

# Voice Control

- Uses the same labels as VoiceOver
- Learn the commands
  - "Show numbers"
  - "Show names"
  - "Show grid"
- Make sure all actions and gestures in your app can be performed via Voice Control

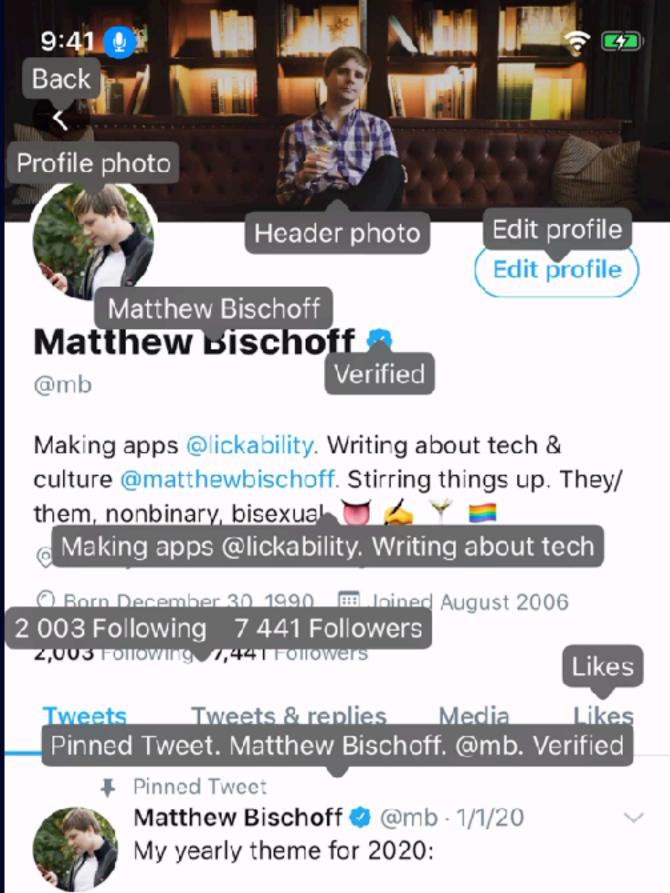

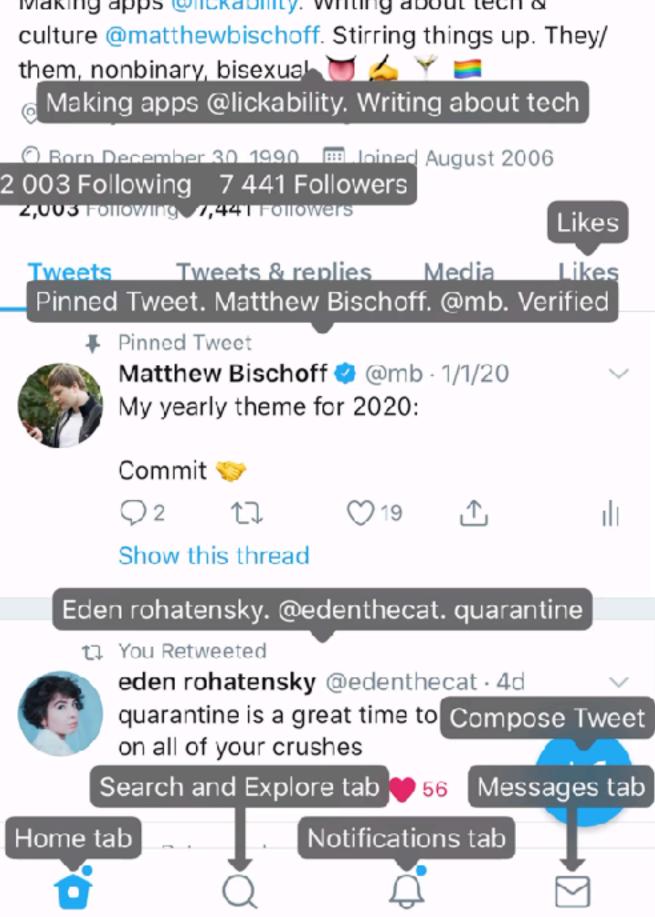

# Full Keyboard Access

protocol UIAccessibilityContainer { /// An array of the accessibility elements in the container. var accessibilityElements: [Any]? { get set }

/// Returns the accessibility element at the specified index. func accessibilityElement(at: Int) -> Any?

/// Returns the index of the specified accessibility element. func index(ofAccessibilityElement: Any) -> Int

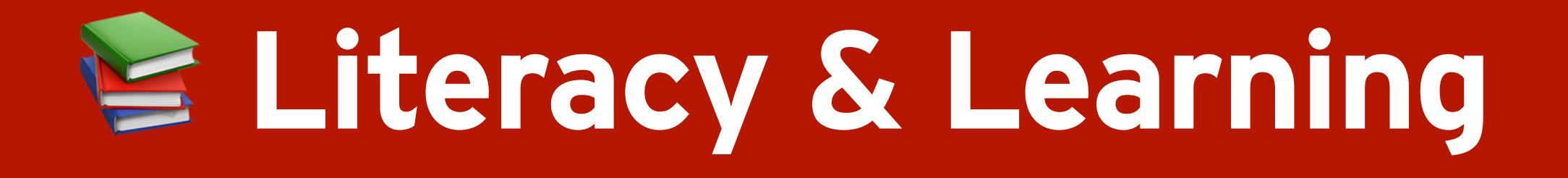

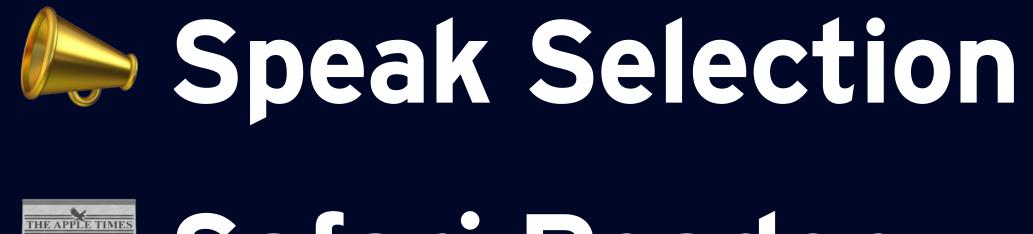

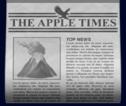

Typing Feedback

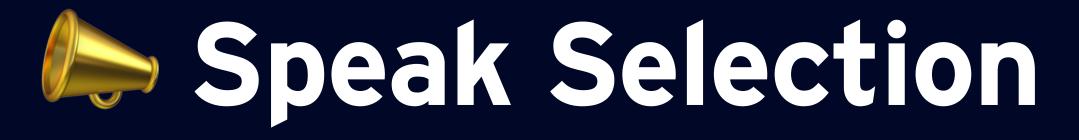

# let tweetTextView = UITextView()

Controls the ability of the user to select content and interact with URLs and attachments. tweetTextView\_isSelectable = true

Indicates whether speaking the selection is enabled. **UIAccessibility**.isSpeakSelectionEnabled

Posted when the system's Speak Selection setting has changed. UIAccessibility.speakSelectionStatusDidChangeNotification

Indicates whether speaking the screen is enabled. **UIAccessibility**.isSpeakScreenEnabled

Posted when the system's Speak Screen setting has changed. **UIAccessibility**.speakScreenStatusDidChangeNotification

i'm gremlin

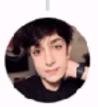

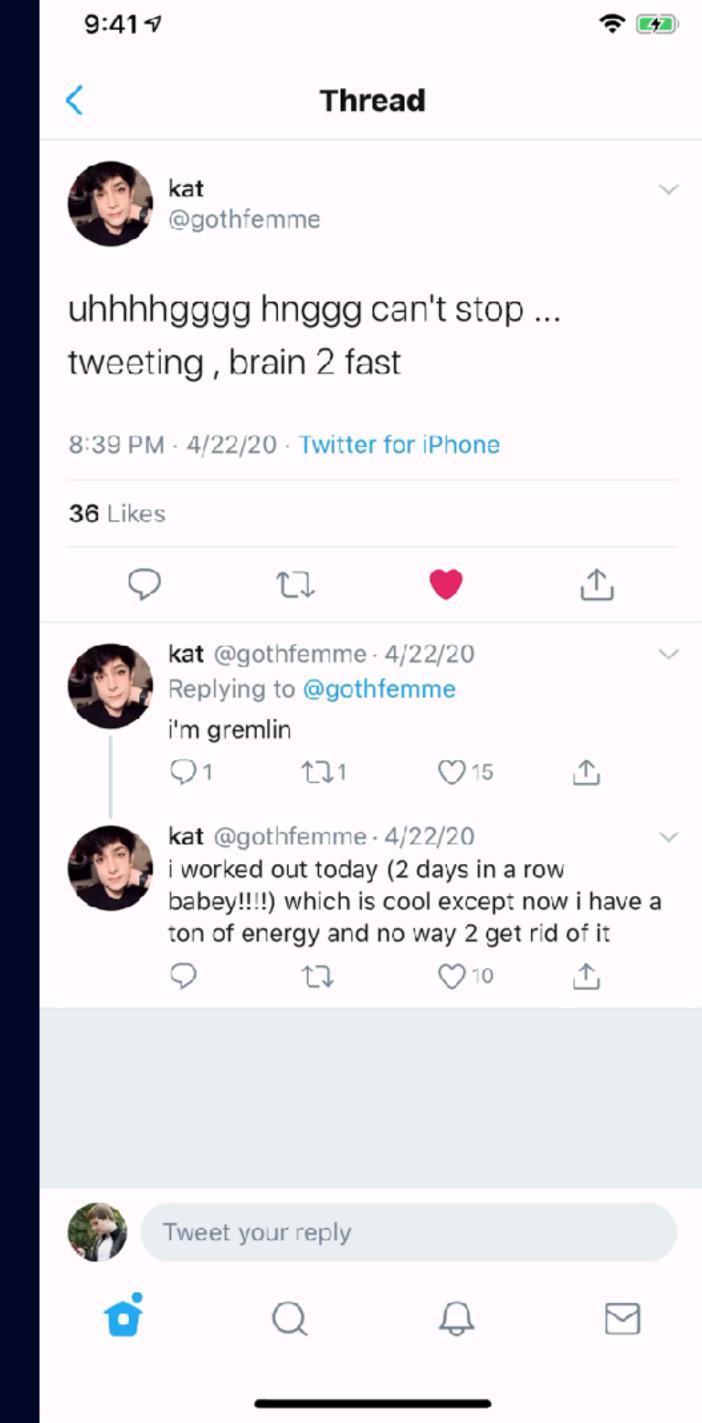

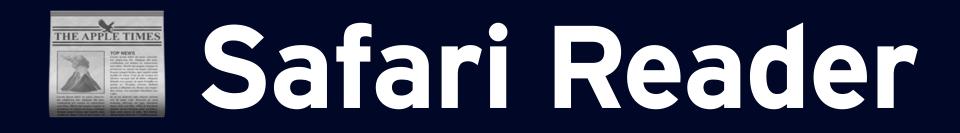

# **let** configuration = SFSafariViewController.Configuration()

A value that specifies whether Safari should enter Reader mode. configuration.entersReaderIfAvailable = true

let browser = SFSafariViewController(url: url, configuration: configuration)

present(browser, animated: true)

| 9:41 า                                                                                                    | 1                       |             |                                                                |  |
|----------------------------------------------------------------------------------------------------|-------------------------|-------------|----------------------------------------------------------------|--|
| <                                                                                                    | Dis                     | splay and   | sound                                                          |  |
| Displa                                                                                                    | у                       |             |                                                                |  |
|                                                                                                    | At the hea<br>called Tw | eets — just | 10m<br>r are short m<br>like this one -<br>ideos, links a<br>♡ |  |
| Aa                                                                                                    |                         | •           | •                                                              |  |
| Media p                                                                                                    | oreviews                |             |                                                                |  |
| Dark m                                                                                                    | ode                     |             |                                                                |  |
| Sound                                                                                                    | 1                       |             |                                                                |  |
| Sound effects                                                                                               |                         |             |                                                                |  |
| Open lii                                                                                                    | nks in Rea              | der View    |                                                                |  |
| Web pages will be rendered using Reader View if<br>You can toggle Reader View for a given web page<br>time. |                         |             |                                                                |  |
|                                                                                                    |                         |             |                                                                |  |
| 6                                                                                                    | (                       | Q           | Ĵ                                                              |  |

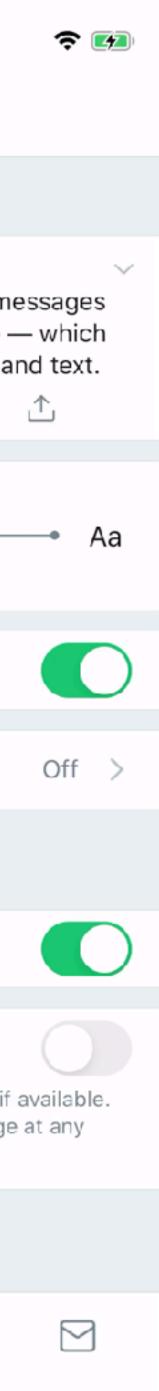

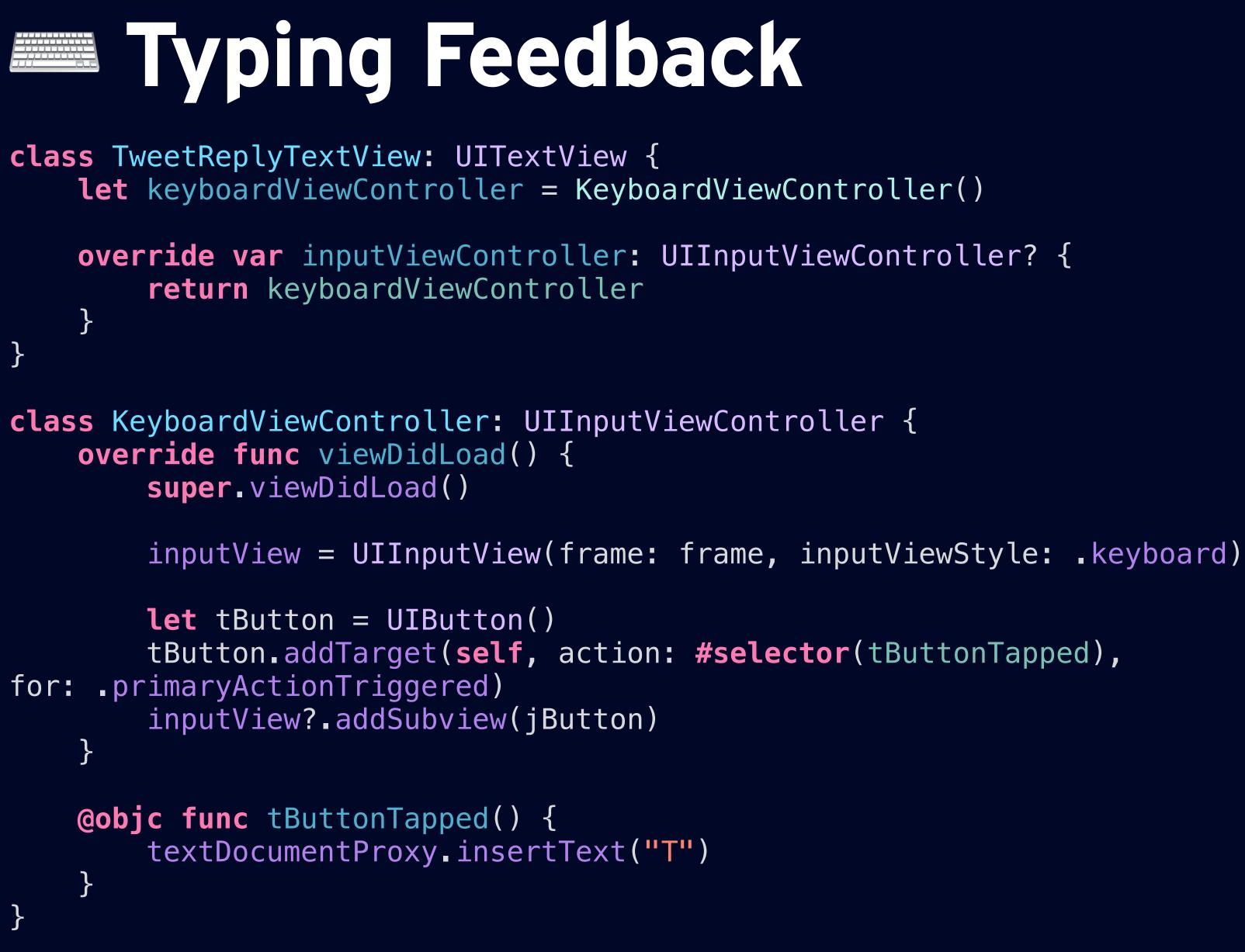

K Back

9:417

Typing Feedback

CHARACTER FEEDBACK

Characters

Character Hints

### Speak Words

Speak whole words while typing.

### Speak Auto-text

Automatically speak auto-corrections and autocapitalizations.

### Hold to Speak Predictions

When typing predictions are enabled, tap and hold on each word to hear it spoken.

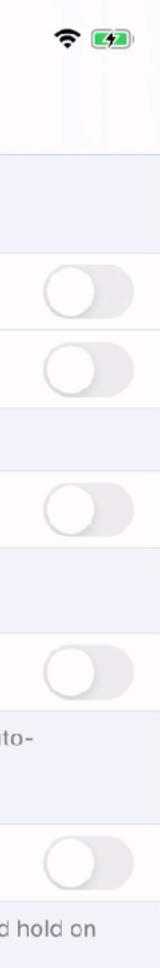

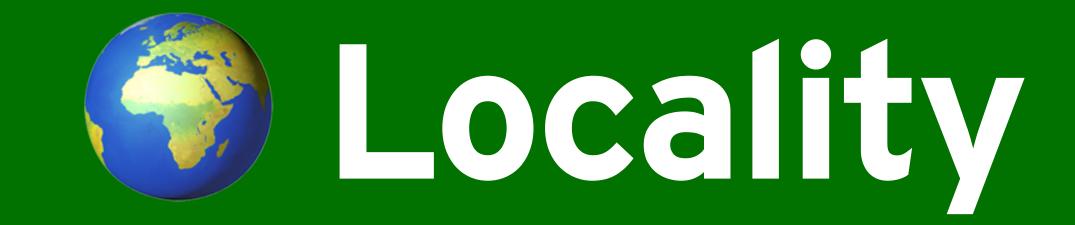

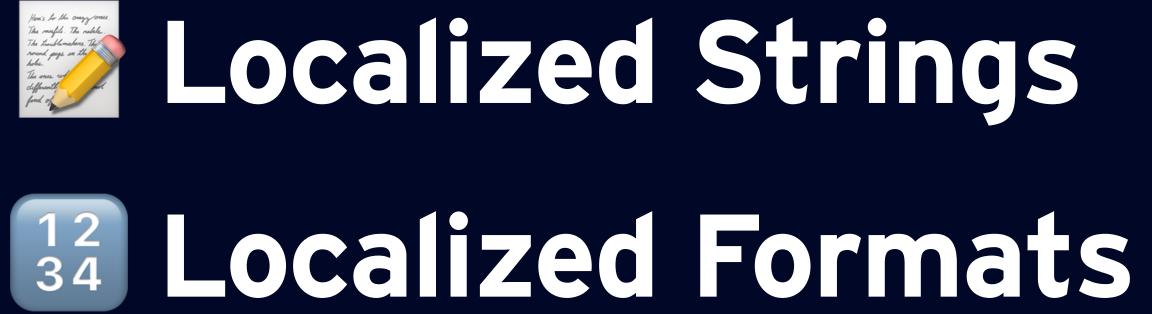

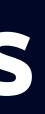

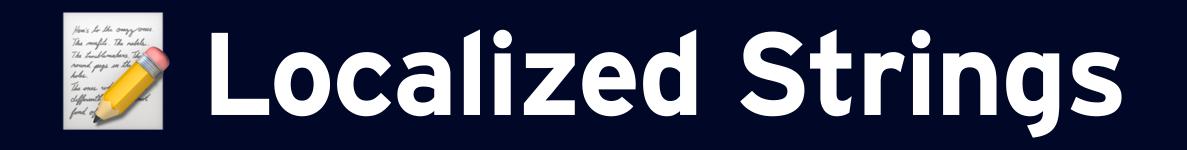

/// Xcode can read through a project's code to find invocations of NSLocalizedString() and automatically generate the appropriate strings files for the project's base localization.

**let** placeholder = NSLocalizedString("What's happening?", comment: "Compose placeholder text.")

textView\_placeholder = placeholder

9:41 1 Search Cancel Drafts What's happening? 0 Yeah E Q W R Т Y U DF S G Н А С Х V В N 123 space ÷

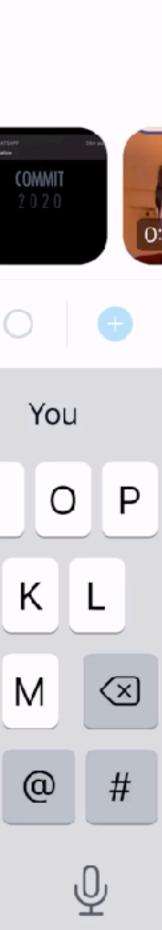

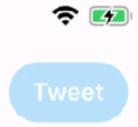

## **Localized Formats**

## let date = Date() let likeCount = 2401 as NSNumber

Returns a string representation of a given date, formatted for the current locale using the specified date and time styles. DateFormatter.localizedString( from: date, dateStyle: .medium, timeStyle: .short

Returns a localized number string with the specified style. NumberFormatter.localizedString( from: decimal, number: .decimal

13:11 -

### Tweet

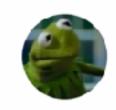

vampire workday @imbobswaget

tired: having a panic attack in bed wired: bringing a duvet to the couch which is the height of luxury

00:51 · 31.03.20 · Twitter for iPhone

144 Retweets 2'401 Likes

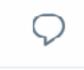

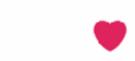

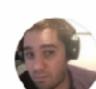

Alexander @purplechrain · 31.03.20 Replying to @imbobswaget

this was my entire mood last night

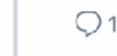

ΛJ

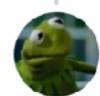

vampire workday @imbobsw... · 31.03.20 V same cbd oil has helped/watching charlie's angels

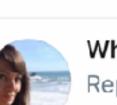

 $\bigcirc$ 

 $\bigcirc$ 

Whitney Bird @whippersnap... 31.03.20 ~ Replying to @imbobswaget and @nwalks Inspired

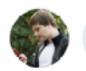

Tweet your reply

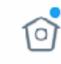

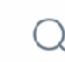

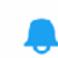

 $\bigcirc 2$ 

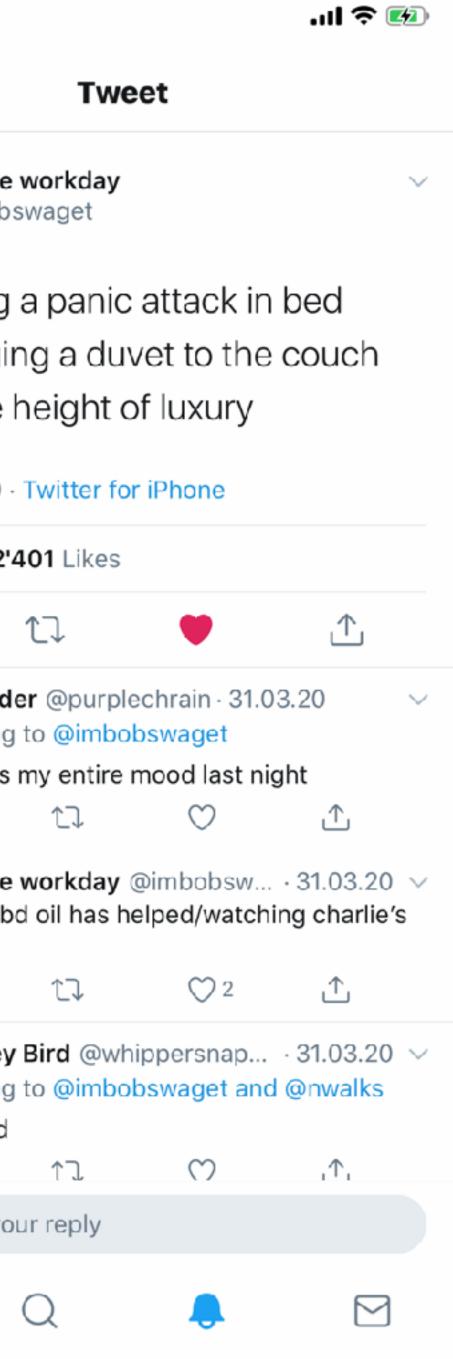

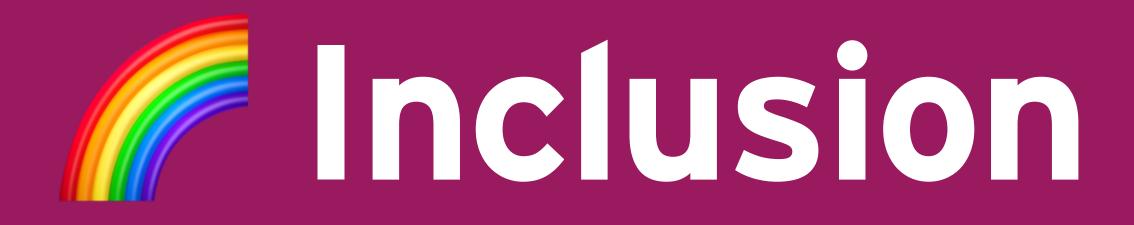

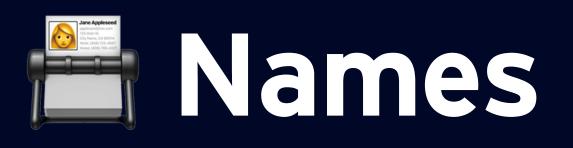

## Gender & Sexuality Race & Ethnicity

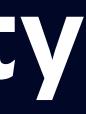

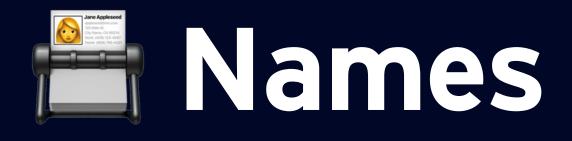

### var components = PersonNameComponents()

components.namePrefix = "Mx." // Gender-neutral title components.givenName = "Matthew" components.familyName = "Bischoff" components.nickname = "Matt"

Prints "Matthew Bischoff" in US English. Prints "Matt" in US English. Prints "MB" in US English.

PersonNameComponentsFormatter.localizedString(from: components, style: .default) PersonNameComponentsFormatter.localizedString(from: components, style: .short) PersonNameComponentsFormatter.localizedString(from: components, style: .abbreviated)

- 1. People have exactly one canonical full name.
- 2. People have exactly one full name which they go by.
- 3. People have, at this point in time, exactly one canonical full name.
- 4. People have, at this point in time, one full name which they go by.
- 5. People have exactly N names, for any value of N.
- 6. People's names fit within a certain defined amount of space.
- 7. People's names do not change.
- 8. People's names change, but only at a certain enumerated set of events.
- 9. People's names are written in ASCII.
- 10. People's names are written in any single character set.
- 11. People's names are all mapped in Unicode code points.
- 12. People's names are case sensitive.
- 13. People's names are case insensitive.
- 14. People's names sometimes have prefixes or suffixes, but you can safely ignore those.
- 15. People's names do not contain numbers.
- 16. People's names are not written in ALL CAPS.
- 17. People's names are not written in all lower case letters.
- 18. People's names have an order to them. Picking any ordering scheme will automatically result in consistent ordering among all systems, as long as both use the same ordering scheme for the same name.
- 19. People's first names and last names are, by necessity, different.
- 20. People have last names, family names, or anything else which is shared by folks recognized as their relatives.
- 21. People's names are globally unique.
- 22. People's names are almost globally unique.

## Falsehoods Programmers Believe About Names by Patrick McKenzie

- 23. Alright alright but surely people's names are diverse enough such that no million people share the same name.
- 24. My system will never have to deal with names from China.
- 25. Or Japan.
- 26. Or Korea.
- 27. Or Ireland, the United Kingdom, the United States, Spain, Mexico, Brazil, Peru, Russia, Sweden, Botswana, South Africa, Trinidad, Haiti, France, or the Klingon Empire, all of which have "weird" naming schemes in common use.
- 28. That Klingon Empire thing was a joke, right?
- 29. Confound your cultural relativism! People in my society, at least, agree on one commonly accepted standard for names.
- 30. There exists an algorithm which transforms names and can be reversed losslessly. (Yes, yes, you can do it if your algorithm returns the input. You get a gold star.)
- 31. I can safely assume that this dictionary of bad words contains no people's names in it.
- 32. People's names are assigned at birth.
- 33. OK, maybe not at birth, but at least pretty close to birth.
- 34. Alright, alright, within a year or so of birth.
- 35. Five years?
- 36. You're kidding me, right?
- 37. Two different systems containing data about the same person will use the same name for that person.
- 38. Two different data entry operators, given a person's name, will by necessity enter bitwise equivalent strings on any single system, if the system is well-designed.
- 39. People whose names break my system are weird outliers. They should have had solid, acceptable names, like 田中太郎.
- 40. People have names.

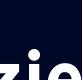

## Gender and Sexuality

- Don't ask for gender if you don't need it
- Allow typing a gender, selecting no gender, and multiple genders
- Don't marginalize folks as "other" or "prefer not to say"
- Give people a place to put their pronouns Don't assume people's sexualities
- Let people self-identify

| 2:32 🛪        |                                                                                  |
|---------------|----------------------------------------------------------------------------------|
| Ca            | ncel Edit profile                                                                |
|               |                                                                                  |
| 1             | Matthew                                                                          |
|               | Bischoff                                                                         |
| ف             | 6097060597                                                                       |
| $\geq$        | mb@matthewbischoff.com                                                           |
| ç             | Male                                                                             |
| $\oslash$     | New York, NY                                                                     |
| •             | Making apps at Lickability. Writing tech & culture on my site. Stirring to 👿 💪 🍸 |
|               |                                                                                  |
| User ID       |                                                                                  |
| Previous Next |                                                                                  |
|               |                                                                                  |
|               |                                                                                  |
|               | 🕤 Male                                                                           |
|               | <b>Female</b>                                                                    |
|               | I'd rather not say                                                               |

| . II LTE 💷            |
|-----------------------|
| Save                  |
|                       |
| Edit                  |
|                       |
|                       |
|                       |
|                       |
| g about<br>things up. |
|                       |
| 1181                  |
| Done                  |
|                       |
|                       |

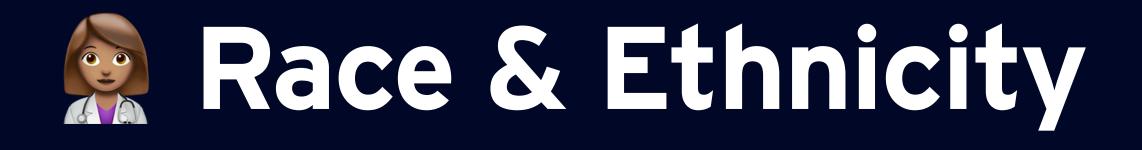

- Build a diverse team of designers, engineers, and managers
- Recognize algorithms have biases
- Test with folks of multiple races and ethnicities
- Own and fix your issues

3:09 1

marketwatch.com

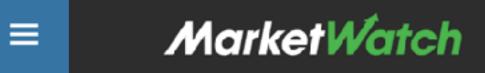

## Your facial recognition software may be racist and sexist

Published: Feb. 13, 2018 at 3:35 p.m. ET

By Alessandra Malito

This could affect everything from criminal detection technology to smartphone security

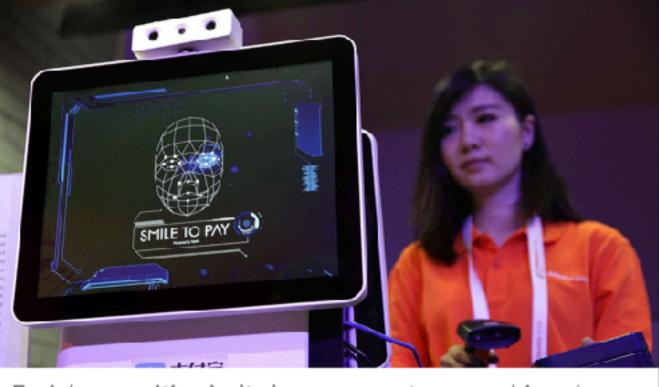

Facial recognition isn't always accurate, nor unbiased. Getty Images

**Referenced Symbols** FB +2.66% AMZN +0.44% GOOG +0.23%

Facial analysis programs appear to like some faces more than others.

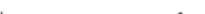

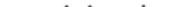

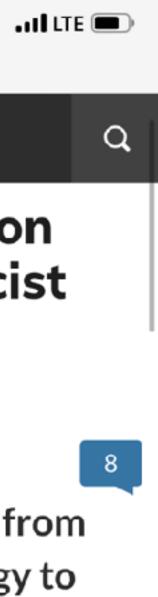

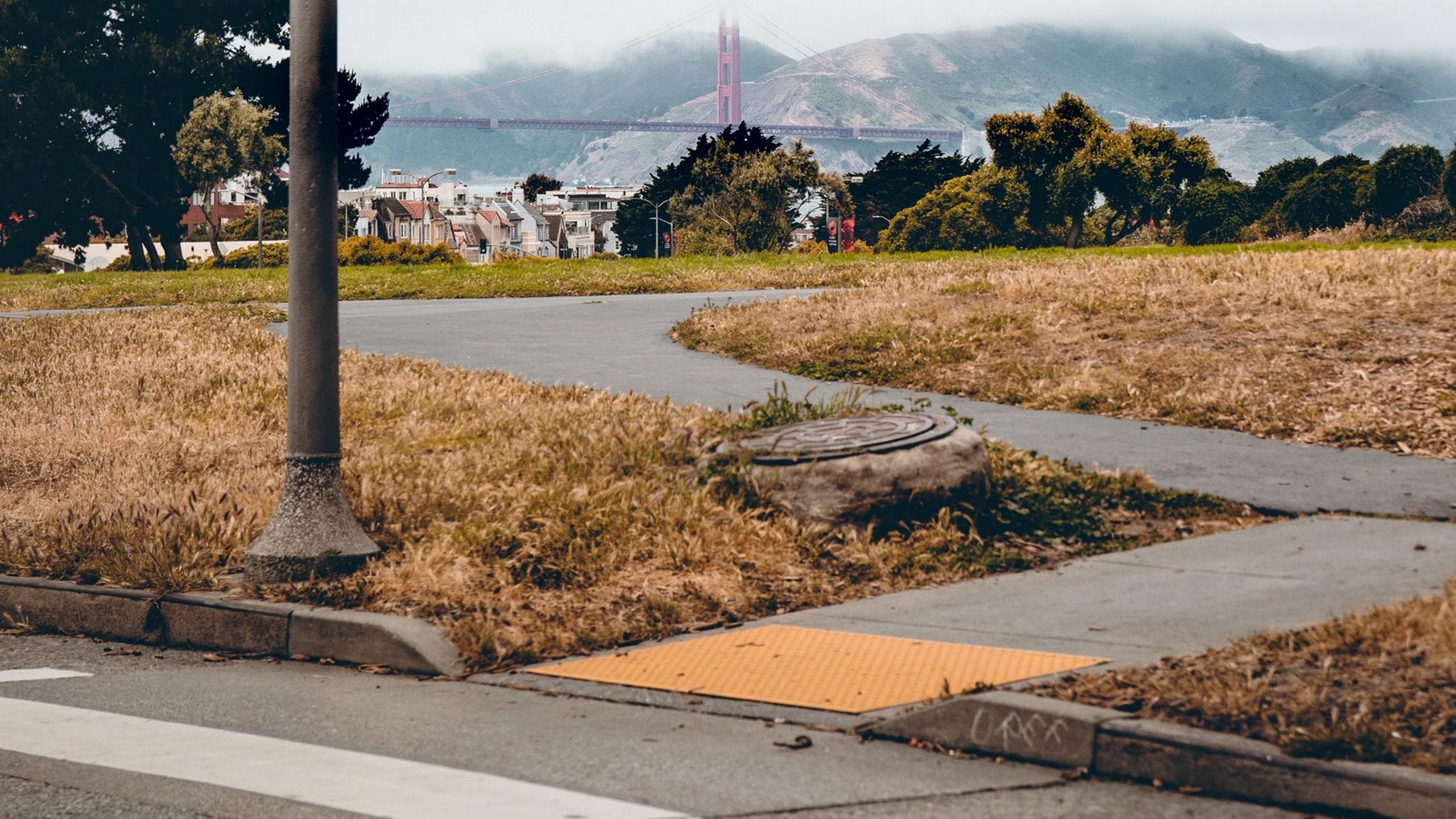

# **APPS ARE FOR EVERYONE**

# **GOOD DESIGN IS UNIVERSAL**

# ACCESSIBILITY IS OUR JOB

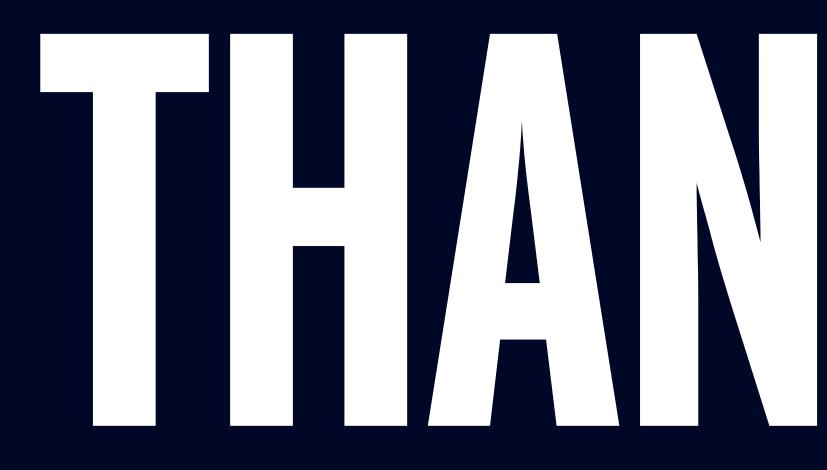

## @mb • matthewbishoff.com/apps-for-all • lickability.com

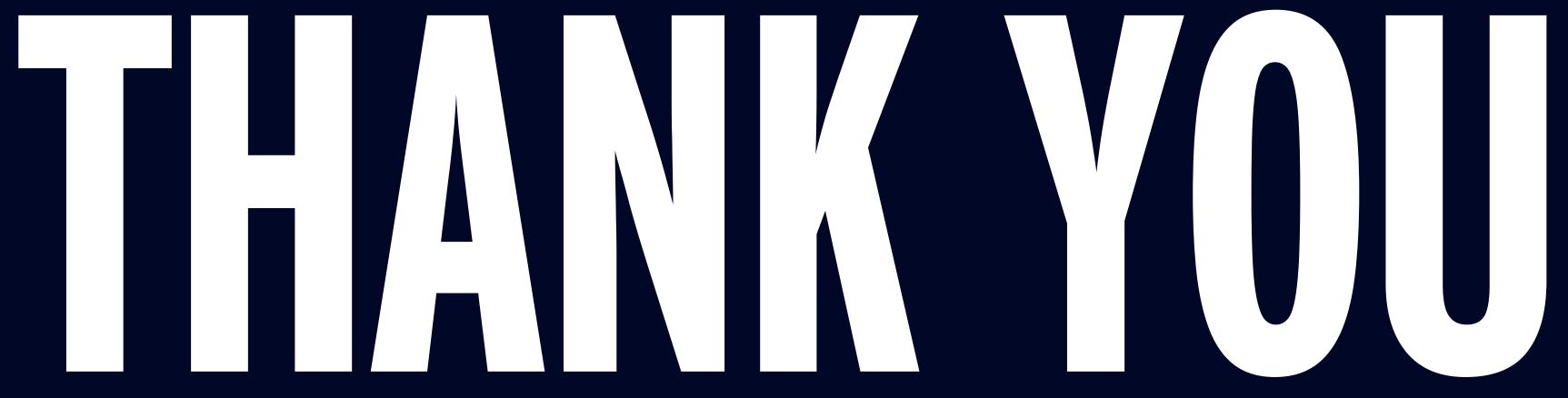